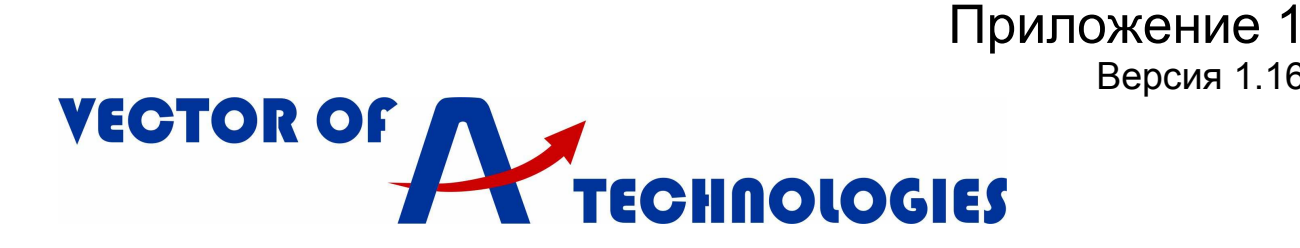

# L1000V

# **Инструкция по настройке автоматического регулятора скорости вращения двигателя YASKAWA L1000V, для лифтового применения**

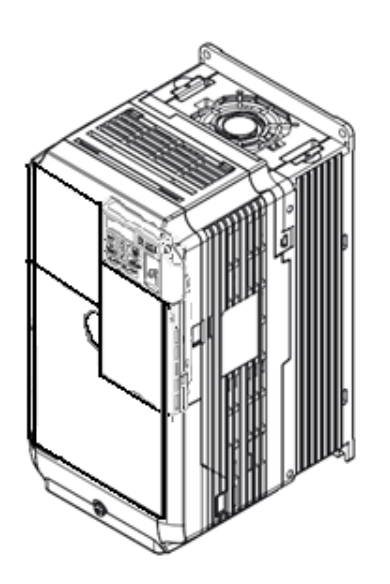

#### **Республика Беларусь**

Частное предприятие «Вектор Технологий». 220125, РБ, г. Минск, ул. Шафарнянская, 18 (3 этаж) Тел./факс: 8-10-375-(17) 265-60-15 info@vec-tech.by www.vec-tech.by

#### **Российская Федерация**

ООО "Вектор Технологий СПБ" Тел: +7 (812) 910-16-55 info@vectech.ru, www.vectech.ru.

### **Техподдержка**  Тел. РБ: +375445474056, +375445474065 Тел. РФ: +79296363106, +79296363093

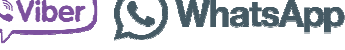

Версия 1.16

#### **Приложение «Вектор Технологий» для наладчика**

Актуальные инструкции

Ответы на вопросы

Обратная связь

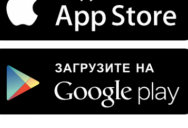

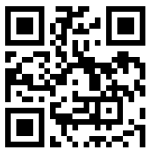

# **Оглавление**

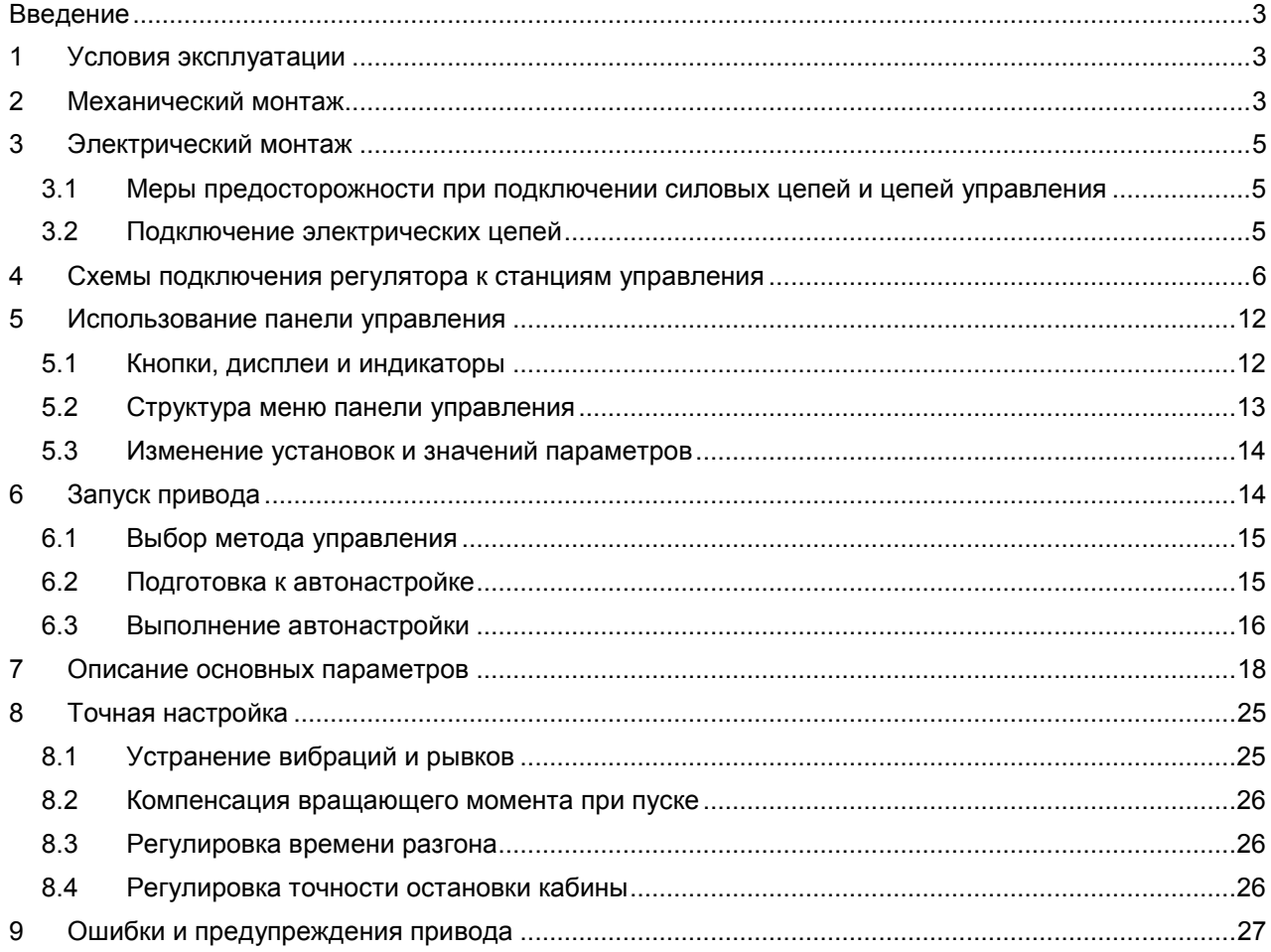

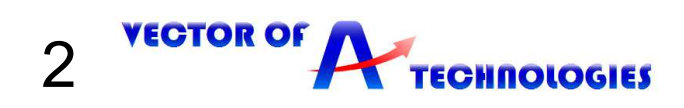

#### **Введение**

Настоящее руководство создано с целью обеспечения правильного применения преобразователя частоты Yaskawa серии L1000V для управления лифтом в составе станций управления. В руководстве содержится основная информация, необходимая для его установки и подключения, а также обзор диагностируемых неисправностей, рекомендаций по эксплуатации и установке параметров.

Перед началом выполнения работ по монтажу, эксплуатации, обслуживанию или техническому осмотру преобразователя частоты, внимательно ознакомьтесь с настоящим руководством, а также убедитесь в том, что вами выполнены все рекомендации по монтажу и обеспечению безопасности, представленные в данном руководстве.

#### **1 Условия эксплуатации**

#### **Таблица 1-1 - Условия эксплуатации**

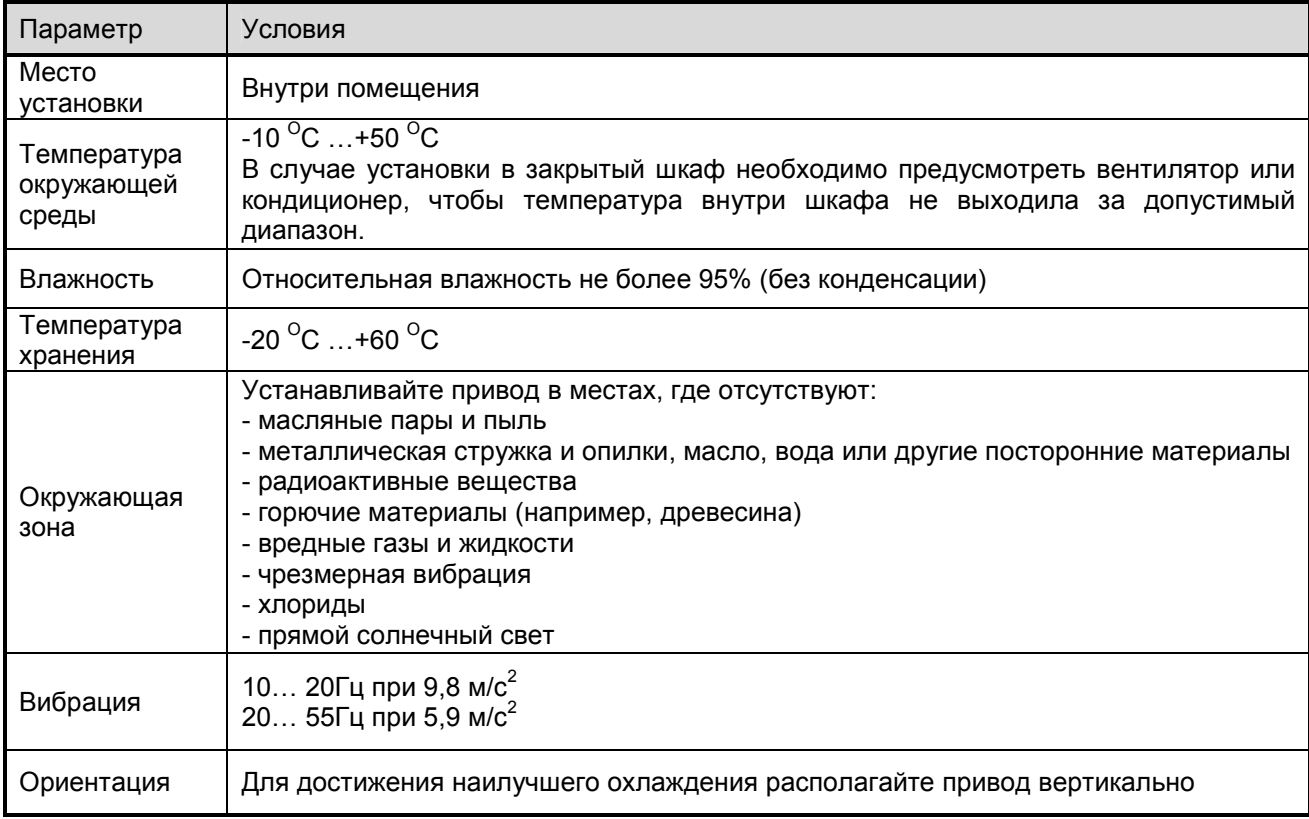

#### **2 Механический монтаж**

**ОСТОРОЖНО!** *Не переносите привод, взяв его за переднюю крышку. Это может привести к травме легкой или средней степени тяжести из-за падения основной части привода.* 

**ВНИМАНИЕ!** *Опасность пожара. В случае установки привода внутри закрытого шкафа или панели обеспечьте достаточное охлаждение. Несоблюдение этого требования может привести к перегреву и возгоранию. Если несколько приводов устанавливаются внутри одного шкафа, предусмотрите надлежащие меры охлаждения во избежание нагрева поступающего внутрь шкафа воздуха выше температуры 50°C.* 

*Блок торможения должен быть смонтирован в горизонтальном положении на вертикальной плоскости и достаточном расстоянии от прилегающего оборудования, чтобы обеспечить безопасную работу и эффективное рассеивание тепла. Не допускается размещение посторонних предметов на блоке торможения.* 

**ВНИМАНИЕ!** *Не допускайте попадания посторонних предметов (например, обрезков проводов или металлических стружек) внутрь привода и блока торможения во время монтажа и строительных работ. Это может привести к повреждению привода. На время проведения монтажных работ укройте привод сверху чехлом. Перед включением привода обязательно снимите с него защитный чехол, поскольку последний ухудшает вентилирование и может привести к перегреву привода.* 

 *Для обеспечения надлежащего охлаждения устанавливайте привод вертикально, как показано на рисунке 2.1. По окончанию монтажных работ удалите защитную крышку как указано на рисунке 2.2.*

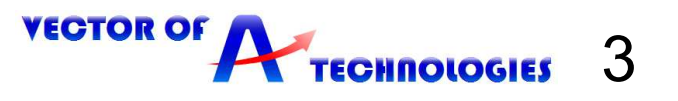

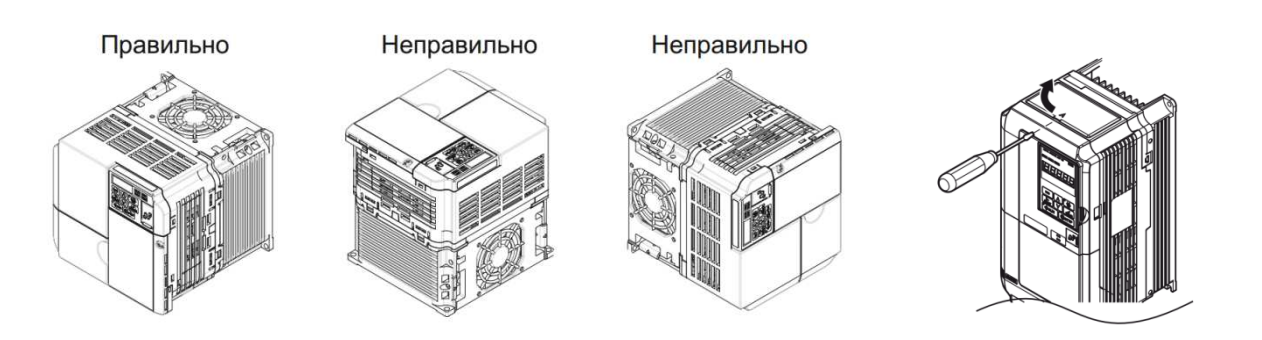

**Рисунок 2.1 - Правильное расположение при монтаже Рисунок 2.2 - Снятие верхней** 

**защитной крышки инвертора** 

D

На рисунке 2.3 показаны расстояния при монтаже, требуемые для обеспечения потока воздуха и прокладки кабелей, а также расстояния, используемые в случае установки нескольких приводов в один общий шкаф.

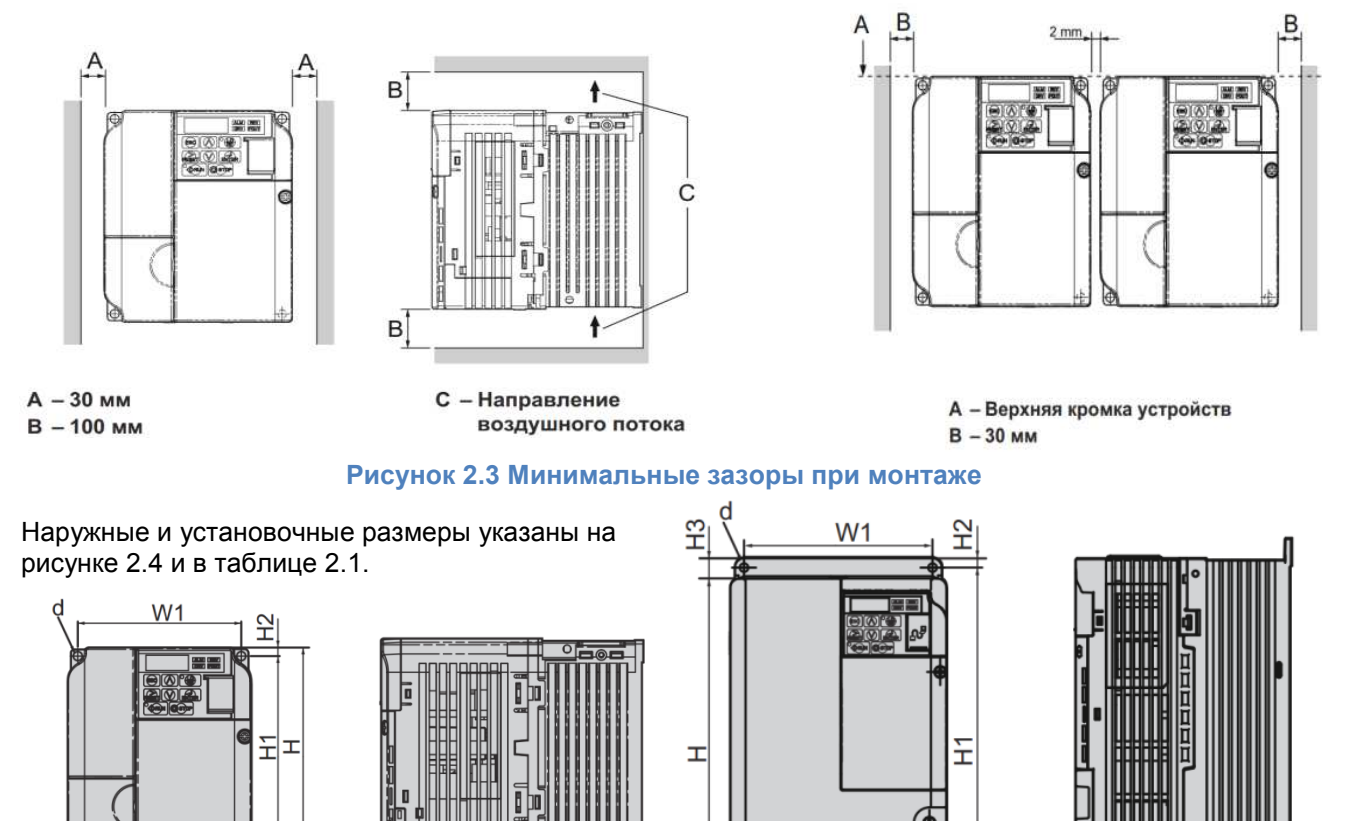

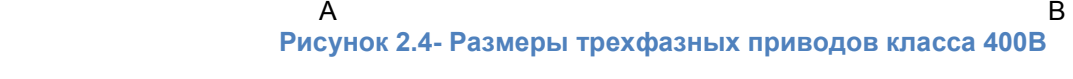

조.

₦

万日

 $\overline{\Theta}$ 

W

 $D<sub>1</sub>$ 

D

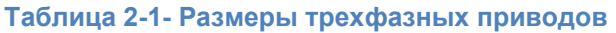

 $\overline{w}$ 

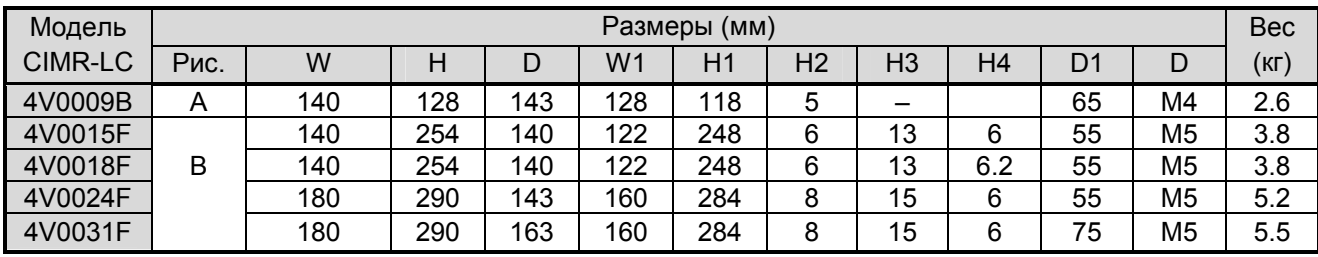

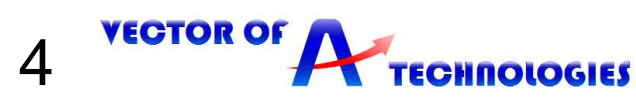

#### **3 Электрический монтаж**

**ЗАМЕЧАНИЕ**: *Соблюдайте осторожность при подключении устройств к клеммам тормозного транзистора привода.* 

**ЗАМЕЧАНИЕ**: *Опасность повреждения оборудования. Соблюдайте правила выполнения подключений. При неправильном чередовании фаз электродвигатель может начать вращаться в обратном направлении, что приведет к неправильному направлению движения лифта. Подключайте входные клеммы двигателя U, V и W к выходным клеммам привода U/T1, V/T2 и W/T3. Порядок чередования фаз привода и двигателя должен соответствовать.* 

*ЗАМЕЧАНИЕ: Не припаивайте концы проводов к клеммам привода. Паяные соединения со временем могут ослабнуть. Применение недопустимых методов выполнения электрических соединений может привести к нарушению работы привода из-за некачественного электрического контакта между проводами и клеммами.* 

**ЗАМЕЧАНИЕ**: *Не производите запуск или остановку двигателя путем переключения входного напряжения питания привода. Частое включение и выключение привода сокращает срок службы схемы заряда и конденсаторов шины постоянного тока и может привести к преждевременному отказу привода.* 

#### **3.1 Меры предосторожности при подключении силовых цепей и цепей управления**

При подключении силовых цепей и цепей управления необходимо выполнять следующие меры предосторожности.

При подключении входных силовых цепей:

• Используйте на входной стороне привода сетевой фильтр, для подавления гармонических токов. При подключении выходных силовых цепей:

• Никогда не подавайте электропитание на выходные клеммы инвертора.

• Никогда не замыкайте выходные клеммы между собой или на землю.

• Не используйте фазокомпенсирующие конденсаторы.

• Если между приводом и электродвигателем устанавливается контактор, он не должен отключаться при наличии напряжения на выходе привода.

При подключении цепи заземления:

• Проводник заземления не должен одновременно использоваться другими устройствами, например, сварочными аппаратами.

• Сопротивление заземления всегда должно соответствовать местным требованиям безопасности

и правилам установки.

• При использовании более одного привода провода заземления не должны образовывать замкнутый контур.

При подключении цепей управления

• Цепи управления должны быть проведены отдельно от силовых цепей.

• Цепи, подключаемые к клеммам схемы управления MA, MB, MC и MD, ME, MF (релейные выходы), должны быть отделены от других цепей управления.

• Для предотвращения сбоев в процессе работы выполняйте монтаж цепей управления витыми парами или экранированными с обоих концов кабелями с витыми парами.

• Заземляя экраны кабелей, добивайтесь максимальной площади контакта экрана с заземляющей поверхностью.

#### **3.2 Подключение электрических цепей**

Выберите провода и обжимные наконечники подходящего диаметра и сечения, руководствуясь таблицей 3.1 и 3.2.

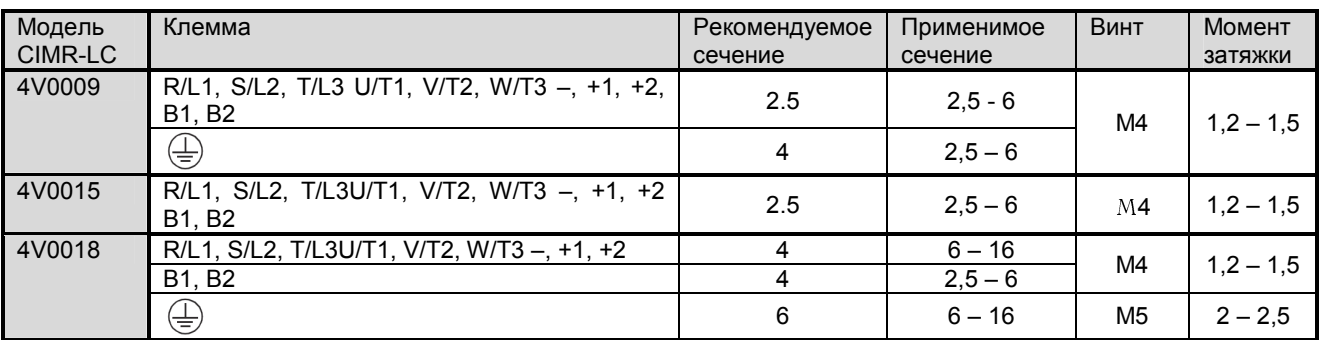

5

**VECTOR OF A TECHNOLOGIES** 

#### **Таблица 3-1- Сечение проводов силовой цепи**

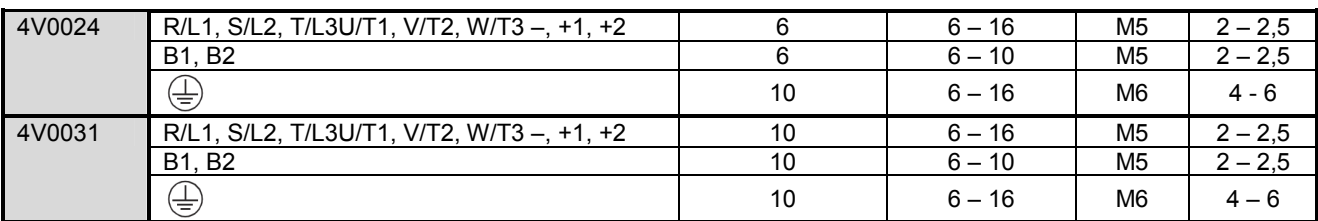

#### **Таблица 3-2- Сечение проводов цепи управления**

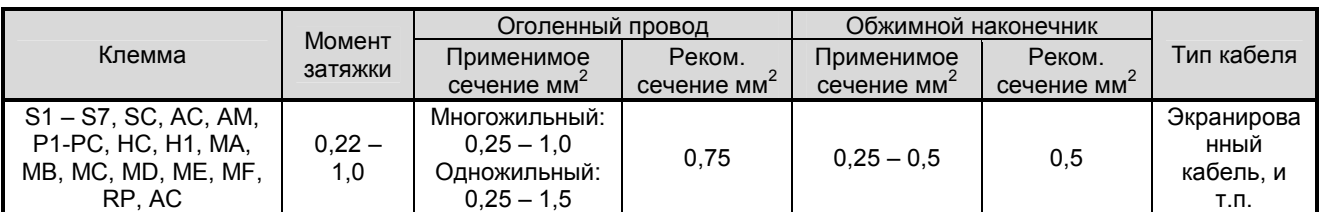

Подключайте провода к клеммам, как показано на рисунке 3.1.

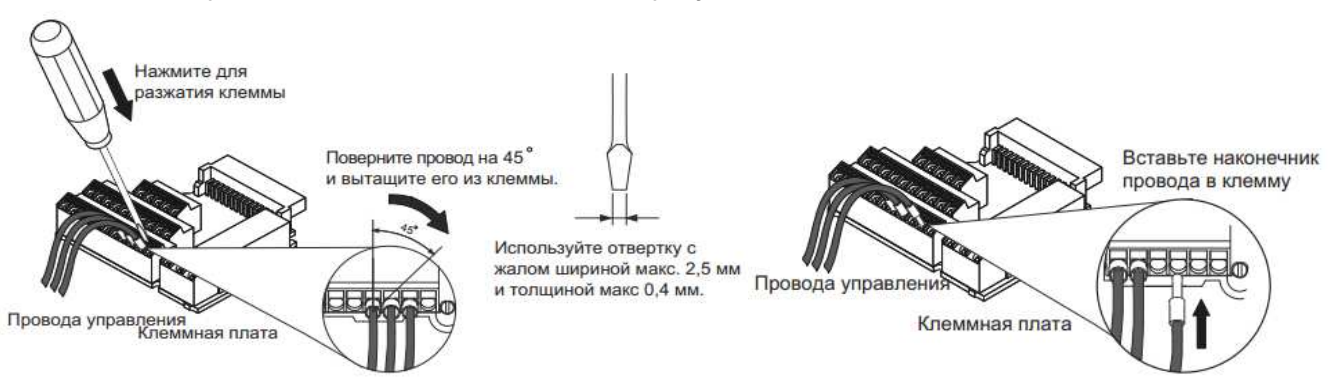

**Рисунок 3.1 – Порядок подключение проводов к клеммам и извлечение проводов из клемм.** 

# **4 Схемы подключения регулятора к станциям управления**

В таблице 4.1 описаны функции клемм, использующихся при подключении к станции управления. **Таблица 4-1- Описание функций клемм привода** 

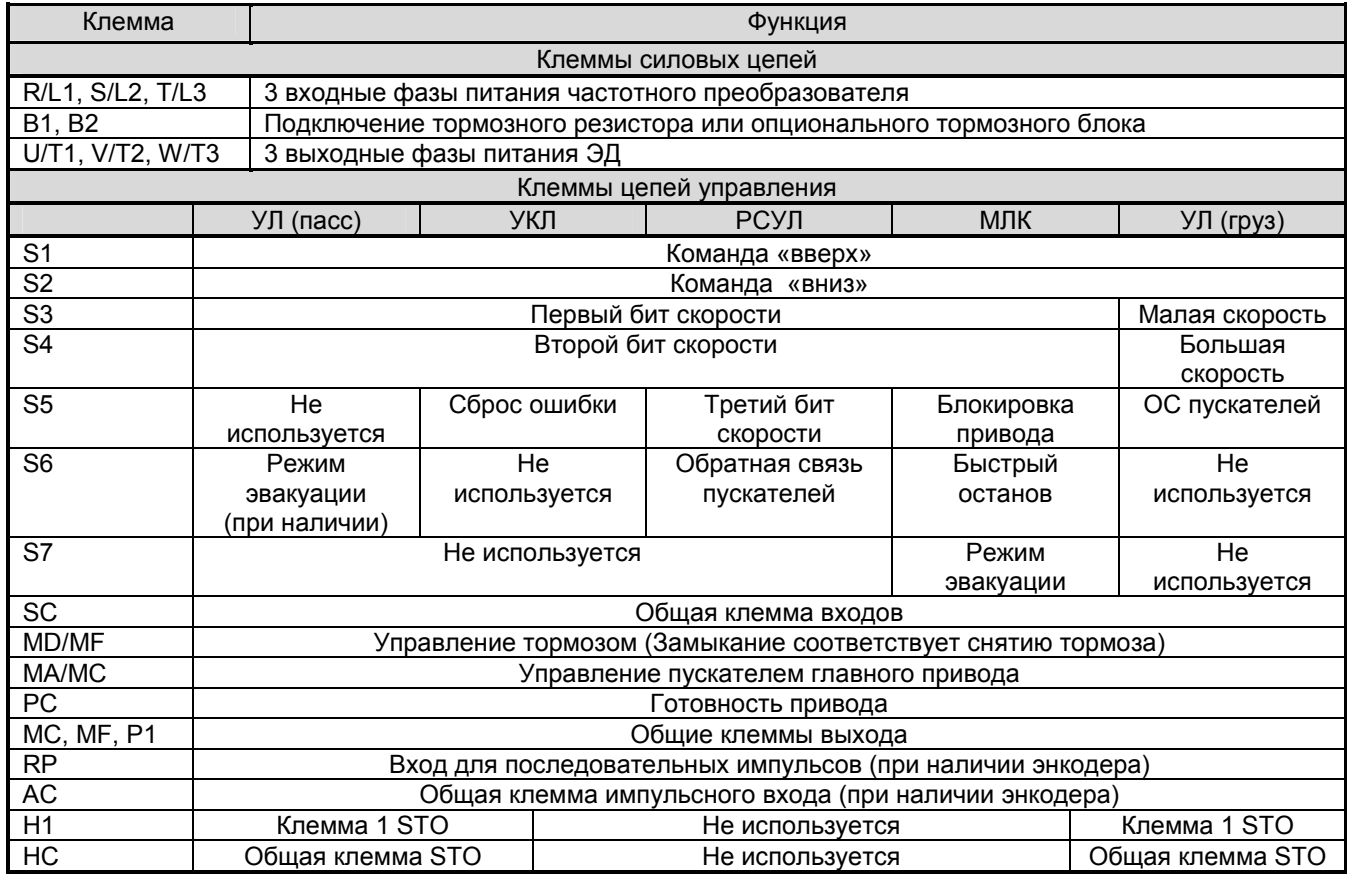

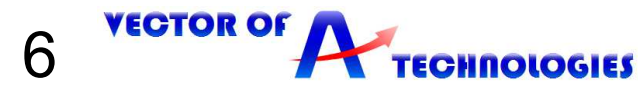

На рисунках 4.1 - 4.5 приведены схемы подключения к станциям управления УЛ, УКЛ, РСУЛ и МЛК соответственно.

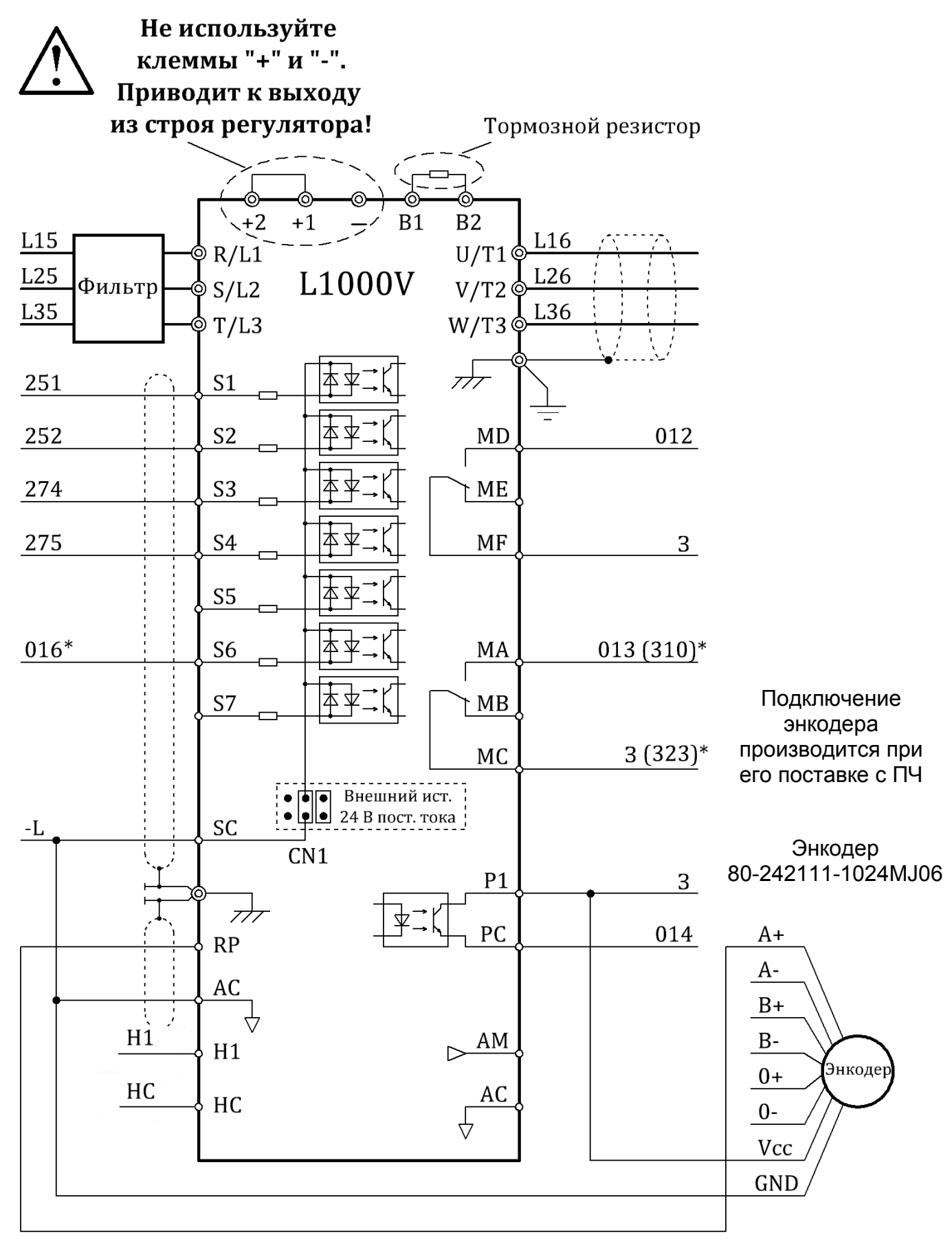

\* - Использовать при наличии режима эвакуации.

**Рисунок 4.1 - Подключение к станции УЛ(пасс)** 

**VECTOR OF** 7 **TECHNOLOGIES** 

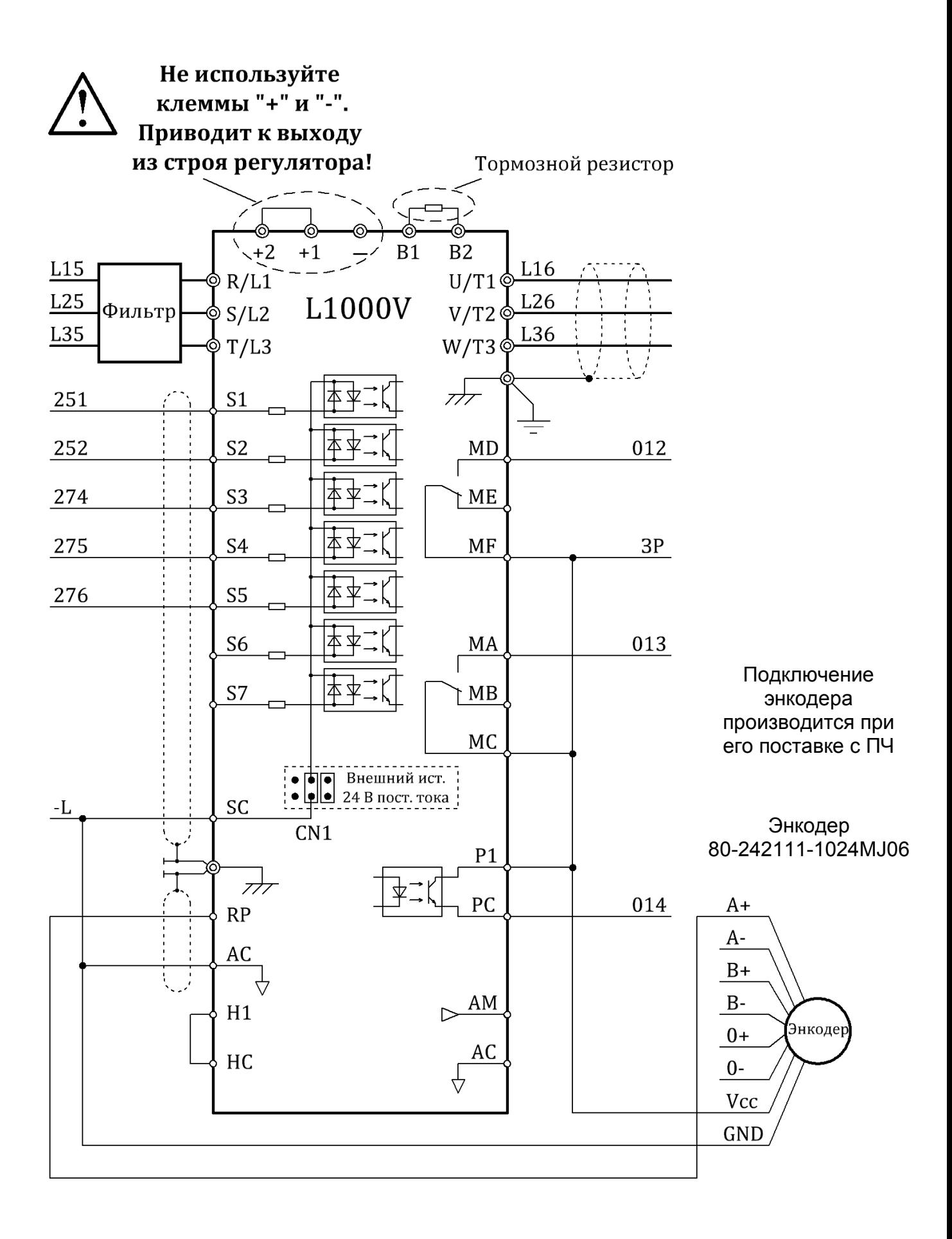

**Рисунок 4.2 - Подключение к станции УКЛ** 

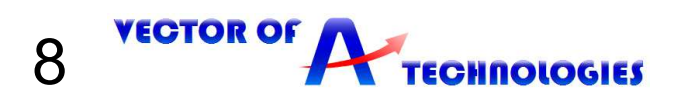

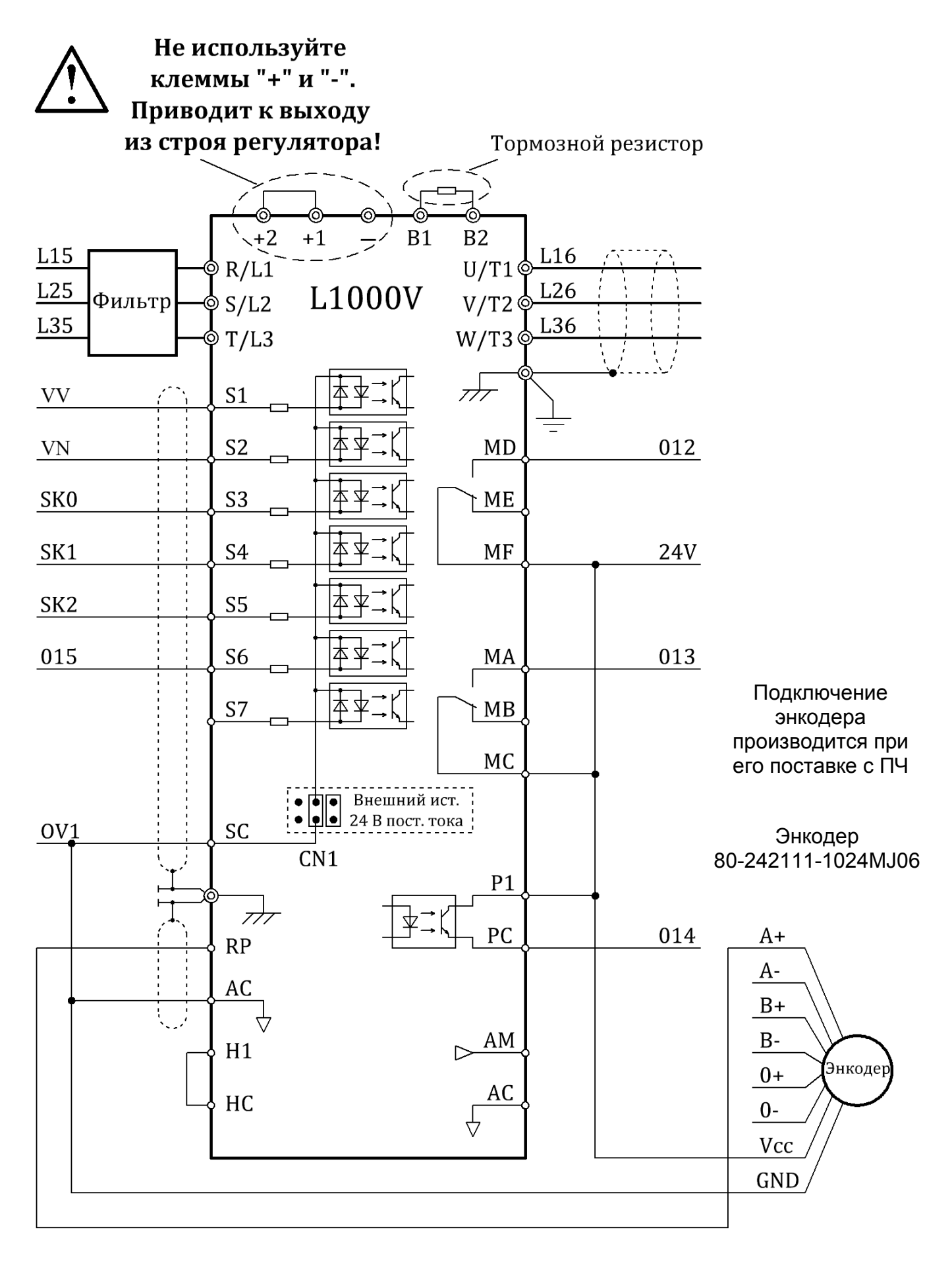

**Рисунок 4.3 - Подключение к станции РСУЛ** 

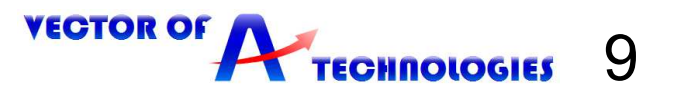

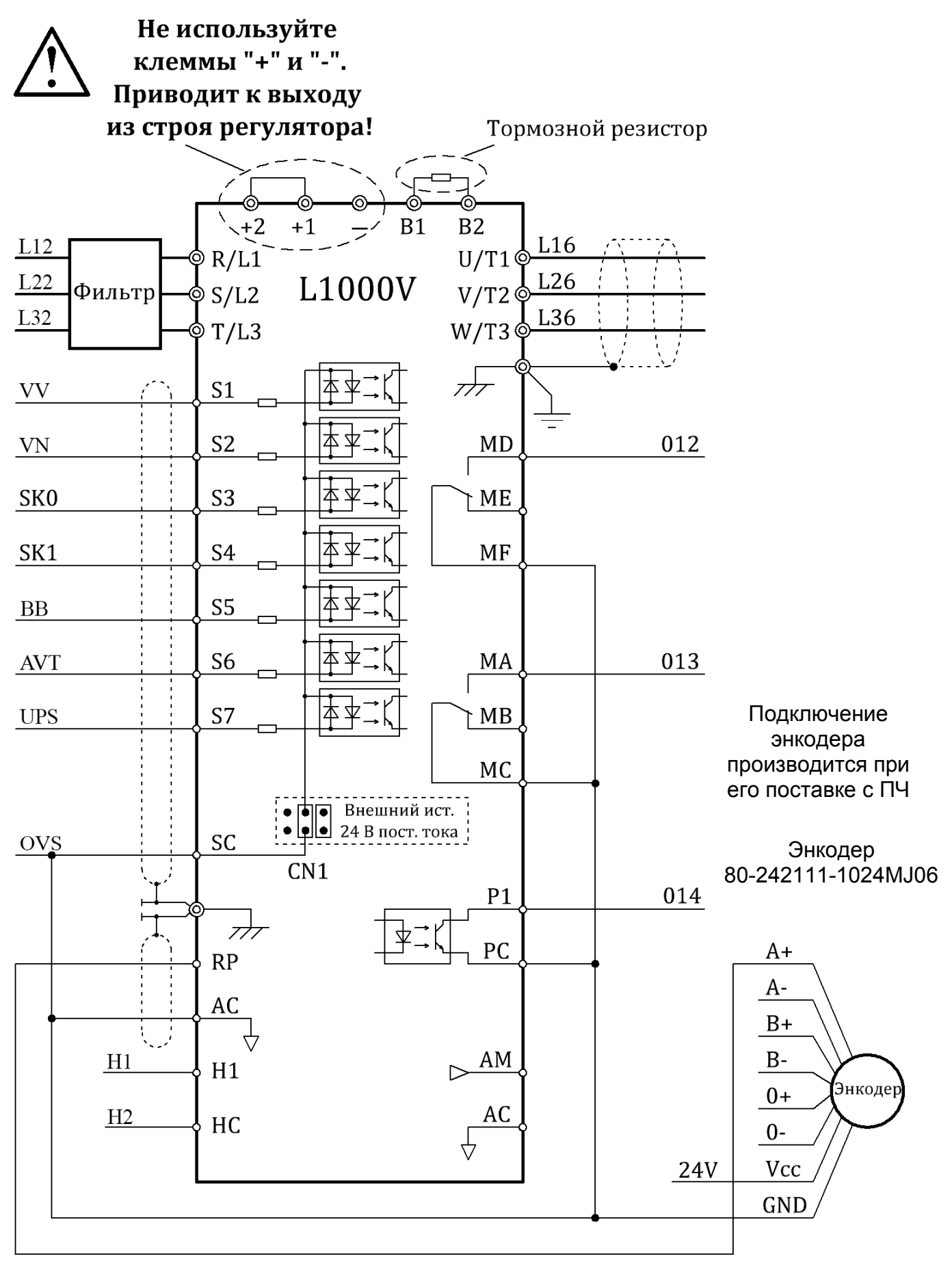

**Рисунок 4.4 - Подключение к станции МЛК** 

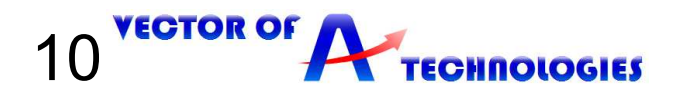

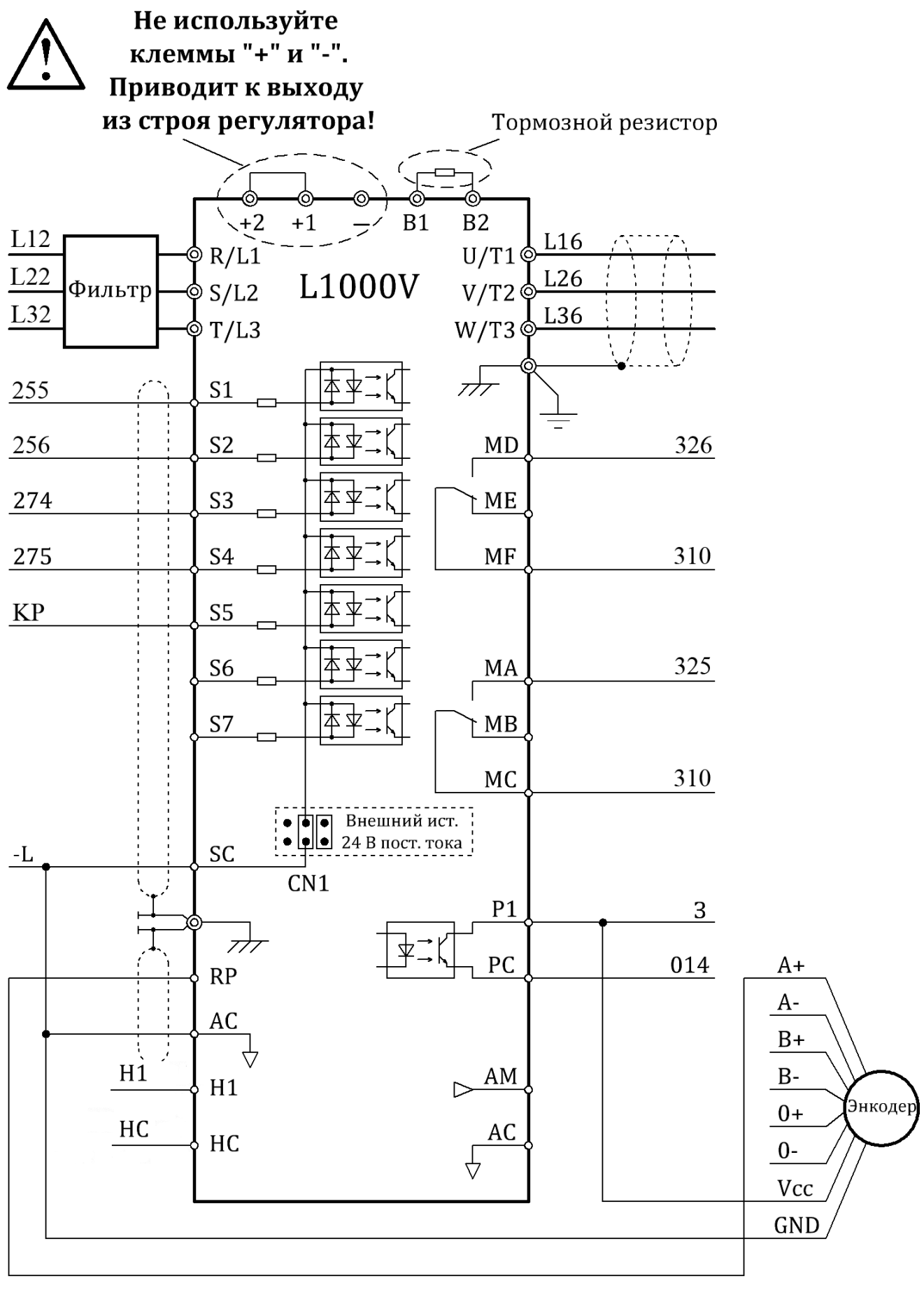

**Рисунок 4.5 - Подключение к станции УЛ(груз)** 

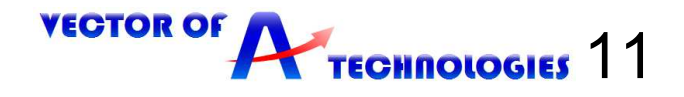

# **5 Использование панели управления**

#### **5.1 Кнопки, дисплеи и индикаторы**

Панель управления служит для подачи команд хода Run и останова Stop, редактирования параметров, отображения данных, включая информацию об ошибках.

Кнопка STOP имеет наивысший приоритет. При нажатии кнопки STOP привод всегда останавливает двигатель, даже если подана команда Вверх/Вниз от любого из внешних источников. На рисунке 5.1 представлен общий вид панели управления.

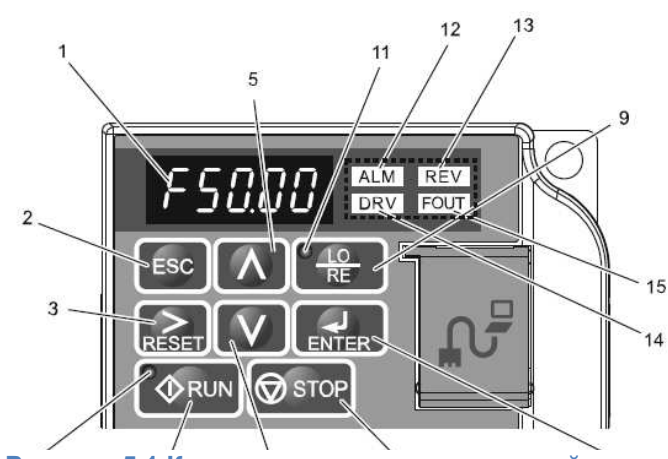

**Рисунок 5.1 Кнопки, индикаторы и дисплей панели управления**

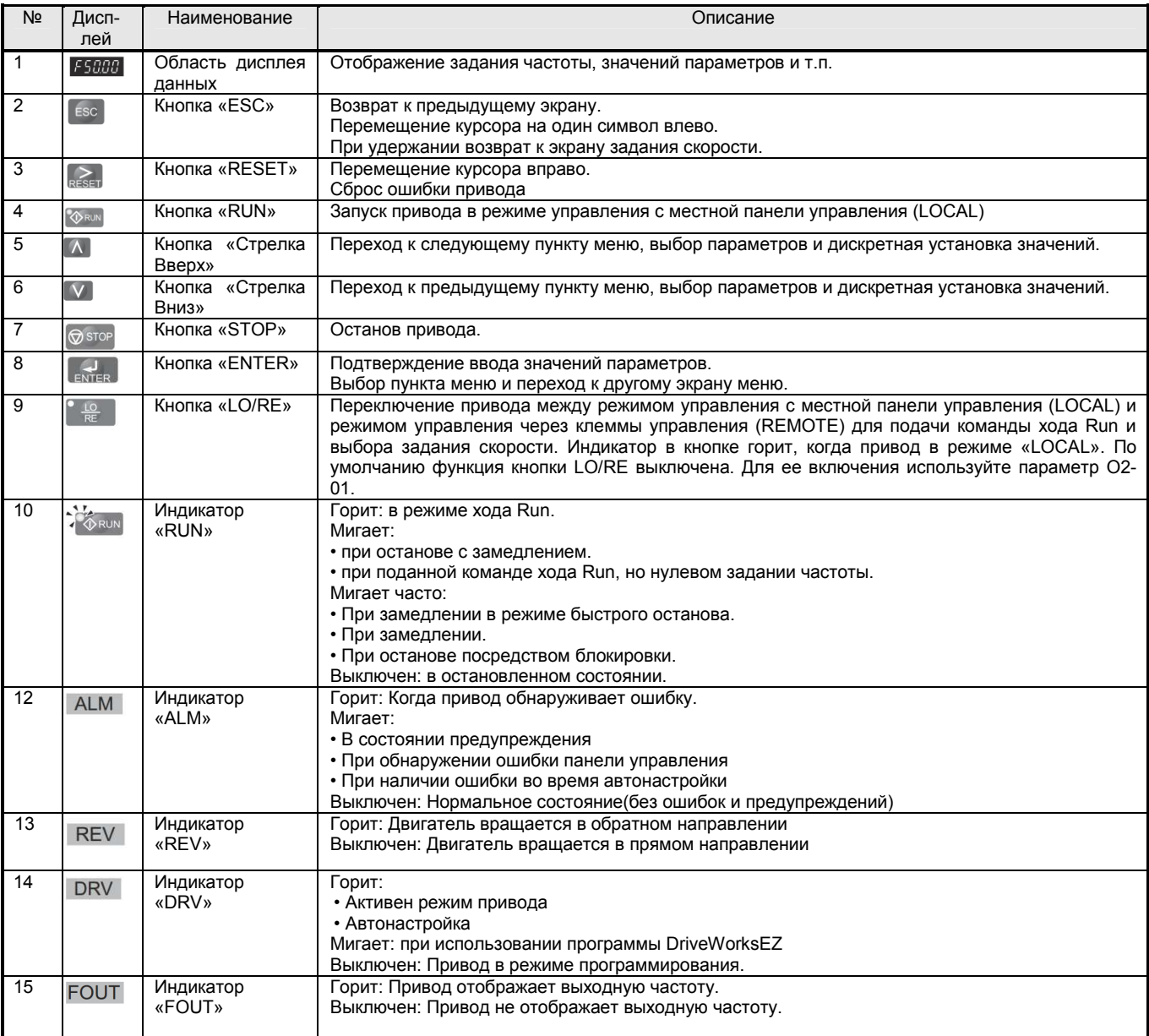

#### **Таблица 5-1- Функции кнопок, дисплея и индикаторов**

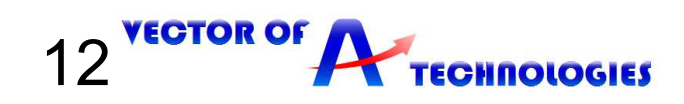

#### **5.2 Структура меню панели управления**

В приводе L1000V имеется Режим ПРИВОД, служащий для управления двигателем, и Режим ПРОГРАММИРОВАНИЕ, служащий для редактирования параметров.

*Режим ПРИВОД***:** в режиме Привода пользователь может управлять двигателем, наблюдать за поведением привода с помощью доступных контрольных параметров группы U. В режиме привода невозможно редактирование и изменение параметров.

*Режим ПРОГРАММИРОВАНИЕ***:** В режиме Программирования пользователь может редактировать и просматривать значения параметров, а также выполнять автоматическую настройку. В режиме Программирования команда Вверх/Вниз не действует, пока не будет включен соответсвующий параметр.

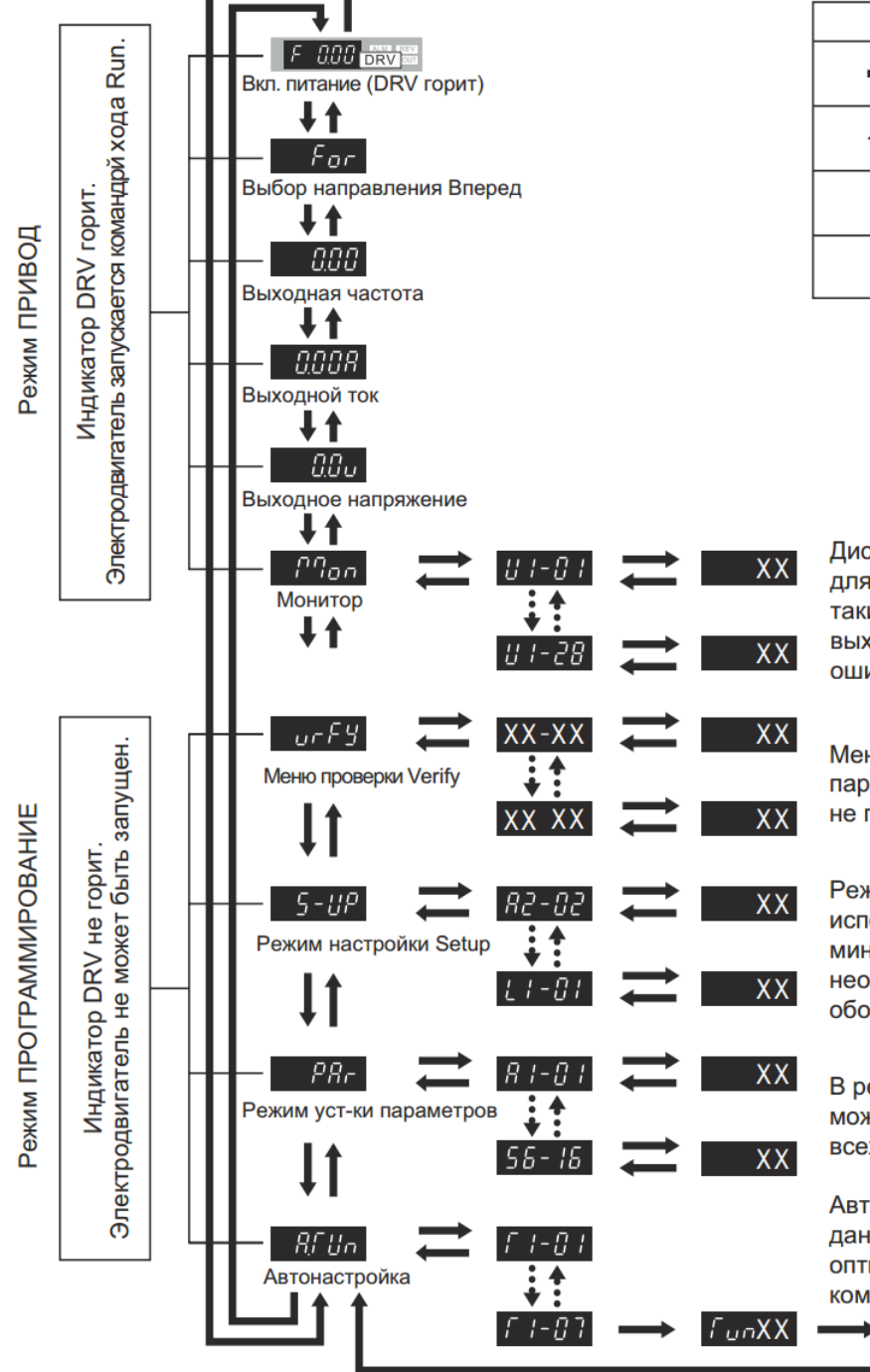

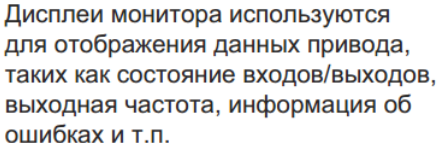

Действие кнопок

ł

ł

1

 $\left| \bigcup_{\text{ENTER}} \right|$ 

ESC

 $\mathbf{V}$ 

 $\Lambda$ 

Меню Verify отображает все параметры, имеющие установки не по умолчанию.

Режим Setup может использоваться для настройки минимального набора параметров. необходимых для запуска оборудования.

В режиме установки параметров может производиться настройка всех параметров привода.

Автонастройка служит для измерения данных электродвигателя с целью оптимизации производительности комбинации привод/электродвигатель.  $\blacktriangleright$   $\Diamond$  RUN  $\Longrightarrow$  $[End]$ 

**TEGHNOLOGIES** 13

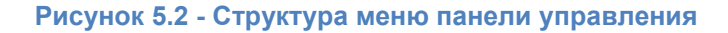

**VECTOR OF** 

#### **5.3 Изменение установок и значений параметров**

Здесь показан пример изменения значения параметра C1-01 (Время разгона 1) с 1.50 секунд (умолч.) на 2.50 секунд.

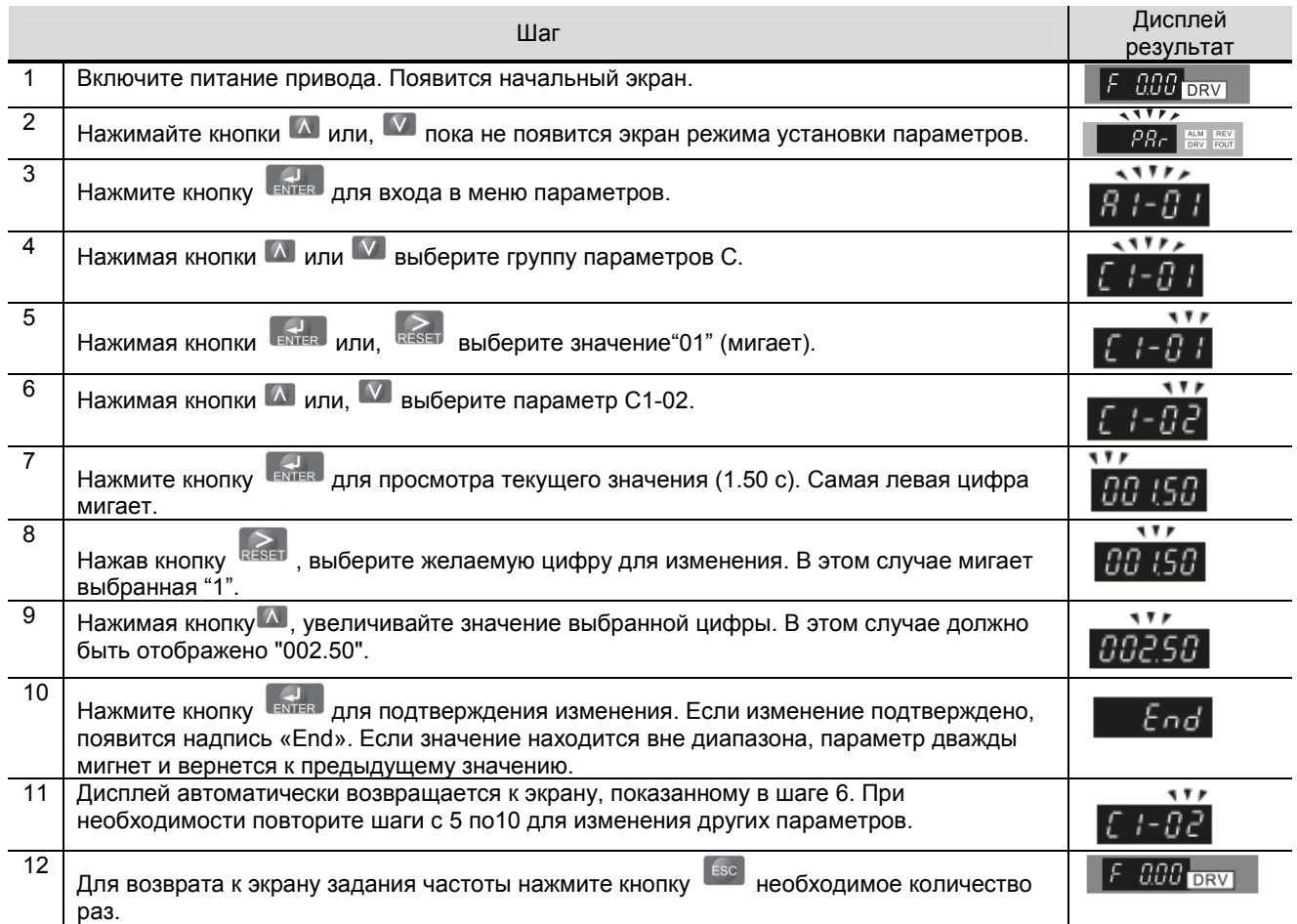

# **6 Запуск привода**

Перед подачей питания на привод соблюдайте меры предосторожности:

**ВНИМАНИЕ!** *Опасность внезапного движения. Перед подачей питания или пуском привода убедитесь, что цепи пуска/останова, входов/выходов и безопасности правильно подключены и находятся в правильном состоянии. Несоблюдение этих требований может привести к смерти или серьезной травме из-за внезапного движения оборудования.* 

**ВНИМАНИЕ!** *Опасность возгорания. Не применяйте источник питания с неподходящим напряжением. Это может привести к смерти или серьезной травме в результате пожара. Прежде чем подавать питание, проверьте, соответствует ли номинальное напряжение привода напряжению питающей электросети.* 

**ВНИМАНИЕ!** *Опасность возгорания. Сильный нагрев плохо затянутых электрических соединений может привести к смерти или серьезной травме в результате пожара.* 

**ВНИМАНИЕ!** *Опасность возгорания. Не подавайте напряжение электросети переменного тока на выходные клеммы привода, предназначенные для подключения двигателя. Подача сетевого напряжения на выходные клеммы приведет к повреждению привода, что может стать причиной смерти или серьезной травмы в результате пожара.* 

**ВНИМАНИЕ!** *Опасность внезапного движения. Перед пуском привода обеспечьте отсутствие персонала, закрепите оборудование и проверьте исправность и правильность срабатывания цепей безопасности. Несоблюдение этих требований может привести к смерти или серьезной травме из-за внезапного движения оборудования.* 

**ВНИМАНИЕ!** *Опасность внезапного движения. Эксплуатация привода с непроверенными аварийными цепями может привести к смерти или серьезной травме. Всегда после подключения цепей аварийного останова проверьте их срабатывание.* 

**ЗАМЕЧАНИЕ:** *Опасность повреждения оборудования. Соблюдайте правила выполнения подключений. При неправильном чередовании фаз электродвигатель может начать вращаться в обратном направлении.* 

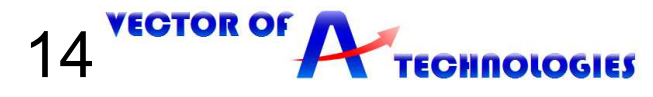

#### **6.1 Выбор метода управления**

После включения питания привода выберите векторный режим управления с разомкнутым контуром согласно таблице ниже

#### **Таблица 6-1 - Методы управления**

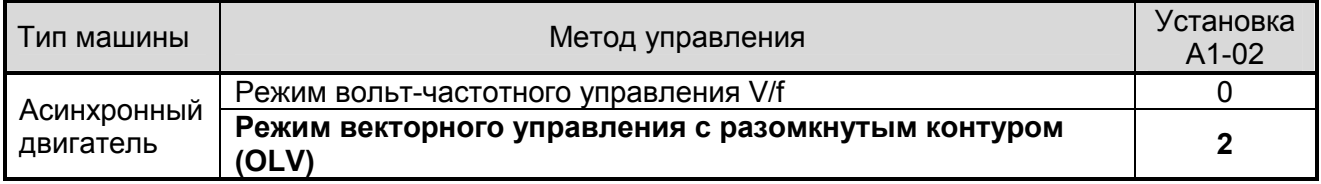

При наличии энкодера необходимо дополнительно установить параметры группы H6 в сооствестсвии с таблицей 7.1

#### **6.2 Подготовка к автонастройке**

Автонастройка представляет собой алгоритм для измерения электрических параметров двигателя. Функция Автонастройки используется при вводе системы в эксплуатацию и проведении оптимизации работы преобразователя частоты с применяемым двигателем.

**ВНИМАНИЕ!** *Опасность внезапного движения. При выполнении Автонастройки с вращением всегда отсоединяйте двигатель от механической системы (снимите канаты с приводного шкива или отсоедините двигатель от редуктора). Выполнение Автонастройки с вращением с присоединенной механической системой может привести к возникновению опасных ситуаций, травмам персонала и поломке оборудования.* 

**ВНИМАНИЕ!** *Опасность поражения электрическим током. Не прикасайтесь к двигателю при выполнении Автонастройки. На корпусе двигателя могут присутствовать опасные напряжения. Несоблюдение этих требований может привести к серьезным травмам из-за поражения электрическим током.* 

**ВНИМАНИЕ!** *Опасность поражения электрическим током. При выполнении Стационарной автонастройки, двигатель не вращается, однако напряжение к нему прикладывается. Не прикасайтесь к двигателю до окончания Автонастройки. Несоблюдение этих требований может привести к смерти или серьезным травмам из-за поражения электрическим током.* 

**ВНИМАНИЕ!** *Опасность внезапного движения. Удерживающий тормоз должен быть наложен на протяжении всего цикла стационарной Автонастройки. Обеспечьте невозможность срабатывания дискретного выхода привода, управляющего снятием тормоза. Несоблюдение этих требований может привести к серьезным травмам или смерти.* 

**ВНИМАНИЕ!** *Опасность внезапного движения. Не снимайте механический тормоз во время стационарной Автонастройки. Случайное снятие тормоза может привести к поломке оборудования или травмам персонала. Убедитесь, что многофункциональные дискретные выходы не вызовут срабатывание цепи управления снятием механического тормоза.* 

- При выполнении всех типов стационарной автонастройки механический тормоз должен оставаться наложенным.

- При выполнении всех типов автонастройки с вращением тормоз должен быть снят.

- При наличии контактора в цепи двигателя он должен быть замкнут на протяжении всего процесса автонастройки.

- Вход «H1» во время Автонастройки должен быть включен (отсутствует предупреждение Hbb).

- Дискретный вход, запрограммированный на функцию блокировки выхода (H1- $\square \square = 8/9$ ), должен быть установлен таким образом, чтобы привод не был в состоянии блокировки выхода.

- Убедитесь, что двигатель механически закреплен.

- Для отмены Автонастройки нажмите кнопку «STOP» на панели управления.

- Для выполнения Автонастройки пользователю необходимо ввести в параметры данные, указанные на табличке двигателя или в сертификате его испытаний. Убедитесь до выполнения автонастройки привода, что эти данные имеются.

- Для получения наилучших результатов напряжение питания привода должно быть больше номинального напряжения двигателя.

*ПРИМ.: Использование двигателя с основным напряжением на 20 В (40 В для моделей класса 400 В) ниже входного напряжения питания позволяет добиться более высоких рабочих характеристик привода. Это особенно важно учитывать, если рабочая частота вращения двигателя превышает 90% от основной скорости и при этом необходима высокая точность регулирования момента.* 

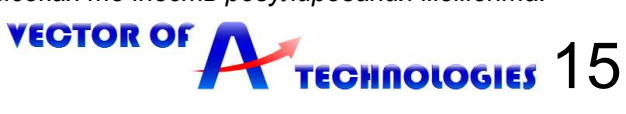

*ОПАСНО! Опасность внезапного движения. Во время автонастройки привод может неожиданно начать работу и стать причиной тяжкого увечья или смерти человека.* 

- Перед началом автонастройки убедитесь в отсутствии людей в зоне работы двигателя и присоединенных к нему механизмов.

- Надежно закрепите крышки, муфты, шпонки вала и нагрузку, прежде чем подавать питание на привод.

Привод оснащен двумя режимами автонастройки асинхронных двигателей. Типы автонастройки различаются в зависимости от режима управления и других рабочих условий.

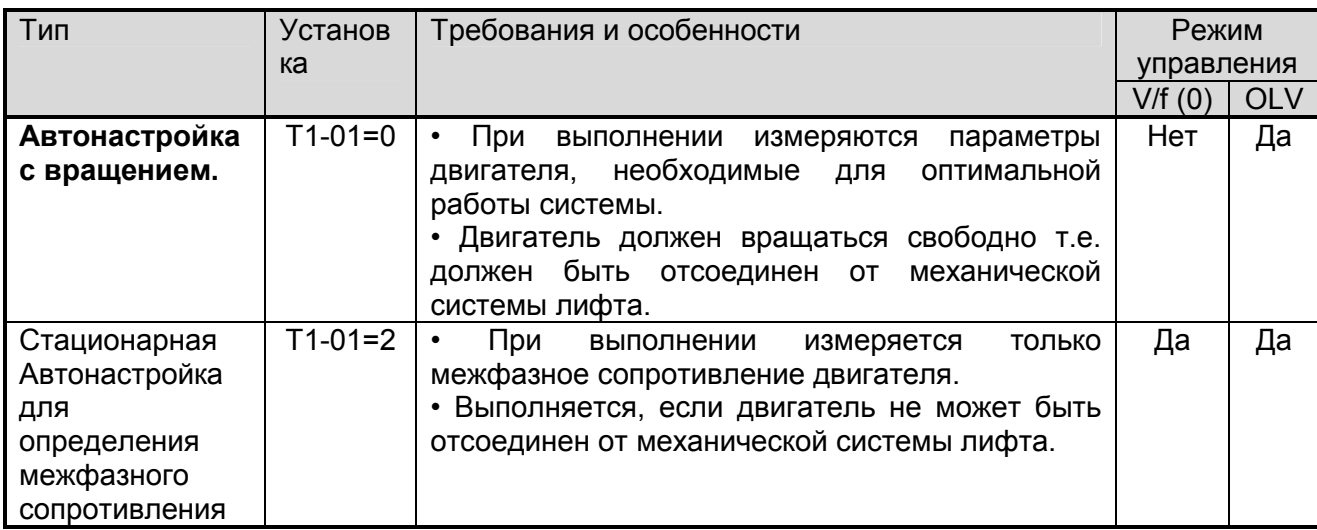

#### **Таблица 6-2- Типы Автонастройки**

#### **6.3 Выполнение автонастройки**

#### **Для систем УЛ, РСУЛ, УКЛ:**

**1.**Отключить питание устройства управления.

**2.** Выбор типа автонастройки.

 **Автонастройка с вращением является обязательной для достижения оптимальной работы электродвигателя в составе регулятора скорости**. Для выполнения автонастройки с вращением необходимо отсоединить электродвигатель от механической системы лифта.

Для этого необходимо отсоединить двигатель от редуктора лебёдки, отвести его в сторону и зафиксировать, не нарушая правил ТБ и ОТ (не отсоединяя клеммы U V W для сохранения связи между приводом и двигателем).

При отсутствии технической возможности выполнить автонастройку с вращением оставить двигатель соединенным с механической системой лифта.

**3.** Изъять из розеток реле К1, К4, К9 (K1, K3, K4 для грузового лифта с УЛ) и вставить их в розетки В-ХS, Н-ХS, М-ХS соответственно. (При отсутствии розетки реле MX-S необходимо только изъять реле К1 из её розетки и обеспечить электрический контакт через пускатель главного привода).

**4.** Отключить разъемы платы ПУ-3(ПУ-5) (только для системы управления УЛ и при наличии розетки реле MX-S).

**5. Для корректной работы монтажного режима и процедуры авотастройки необходимо наличие напряжения 110В на клеммах цепи безопасности «64»(«212»).**

**6.** Включить питание устройства управления.

**7.** Установить параметры A1-02 = "2", H2-01 = "120", H1-05 = "F" и установить следующие параметры в соответствии с табличкой электродвигателя:

E2-01 – Номинальный ток, А

E2-02 – Номинальное скольжение E2-02 = f - (n·p) /120 (f = номинальная частота (Гц); n – номинальная скорость электродвигателя (об/мин); p –число полюсов электродвигателя)

E2-03 – До 60% от номинального тока, А

E2-04 – Число полюсов

E2-11 – Номинальная мощность, кВт.

S2-01 – Номинальная скорость, об/мин.

8. Используя панель управления открыть меню Автонастройки **. After the Senandia** Для начала установки параметров нажать кнопку «Enter» В появившемся меню настройки параметров установить параметр Т1-01 в соответствии с типом автонастройки, выбранным в п.2:

 $\cdots$ 

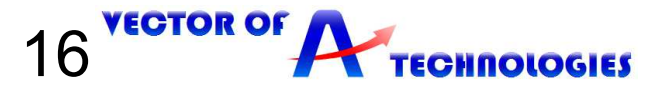

T1-01 = "0" – автонастройка с вращением (двигатель должен свободно вращаться)

Т1-01 = "2" – стационарная автонастройка.

**9.** Ввести значения параметров Т1-02 – Т1-07 согласно таблице 6.3. После ввода данных с

таблички двигателя, нажимая кнопки «Вверх/Вниз», выбрать меню *[Un ID* для подтверждения введенных данных. Для запуска Автонастройки нажать кнопку «Run». При автонастройке с вращением привод в течение 1 минуты подает ток в двигатель, а затем начинает вращать вал двигателя. Автонастройка завершается приблизительно через одну или две минуты (стационарная автонастройка

завершается быстрее), при отсутствии ошибок, и на экране отобразится  $\Box$   $End$ 

В случае явного отклонения результатов автонастройки от нормы или нажатия кнопки «STOP» процесс автонастройки прерывается и на панели управления отображается код ошибки.

**10.** Установить параметр H2-01 = "51", H1-05 = "см. таблицу с.21"

**11.** Отключить питание устройства управления.

**12.** Установить реле К1, К4, К9 (K1, K3, K4 для грузового лифта с УЛ) на прежние места (восстановить подключение пускателя главного привода при необходимости)

**13.** Подключить разъемы платы ПУ-3(ПУ-5) (только для системы управления УЛ и при наличии розетки реле MX-S)

**14.** Подсоединить электродвигатель к механической системе лифта (при необходимости).

#### **Для системы МЛК:**

**1.**Отключить питание устройства управления.

**2.** Выбор типа автонастройки.

 **Автонастройка с вращением является обязательной для достижения оптимальной работы электродвигателя в составе регулятора скорости**. Для выполнения автонастройки с вращением необходимо отсоединить электродвигатель от механической системы лифта.

Для этого необходимо отсоединить двигатель от редуктора лебёдки, отвести его в сторону и зафиксировать, не нарушая правил ТБ и ОТ (не отсоединяя клеммы U V W для сохранения связи между приводом и двигателем).

При отсутствии технической возможности выполнить автонастройку с вращением оставить двигатель соединенным с механической системой лифта.

**3.** Включить питание устройства управления.

**4.** В меню «Сервис» центрального контроллера включить режим «Адаптация двигателя».

**5.** Установить параметр A1-02 = "2" и установить следующие параметры в соответствии с табличкой электродвигателя:

E2-01 – Номинальный ток, А

E2-02 – Номинальное скольжение E2-02 = f - (n·p) /120 (f = номинальная частота (Гц); n – номинальная скорость электродвигателя (об/мин); p –число полюсов электродвигателя)

E2-03 – До 60% от номинального тока, А

E2-04 – Число полюсов

E2-11 – Номинальная мощность, кВт.

S2-01 – Номинальная скорость, об/мин.

**6.** Используя панель управления открыть меню Автонастройки . Для начала установки параметров нажать кнопку «Enter» В появившемся меню настройки параметров установить параметр Т1-01 в соответствии с типом автонастройки, выбранным в п.2:

T1-01 = "0" – автонастройка с вращением (двигатель должен свободно вращаться)

Т1-01 = "2" – стационарная автонастройка.

**7.** Ввести значения параметров Т1-02 – Т1-07 согласно таблице 6.3. После ввода данных с

таблички двигателя, нажимая кнопки «Вверх/Вниз», выбрать меню *[Un ID* для подтверждения введенных данных. Для запуска Автонастройки нажать кнопку «Run». При автонастройке с вращением привод в течение 1 минуты подает ток в двигатель, а затем начинает вращать вал двигателя. Автонастройка завершается приблизительно через одну или две минуты (стационарная автонастройка

завершается быстрее), при отсутствии ошибок, и на экране отобразится  $\begin{array}{|c|c|c|}\hline \end{array}$ 

В случае явного отклонения результатов автонастройки от нормы или нажатия кнопки «STOP» процесс автонастройки прерывается и на панели управления отображается код ошибки.

**8.** В меню «Сервис» центрального контроллера отключить режим «Адаптация двигателя».

**9.** Отключить питание устройства управления.

**10.** Подсоединить электродвигатель к механической системе лифта (при необходимости).

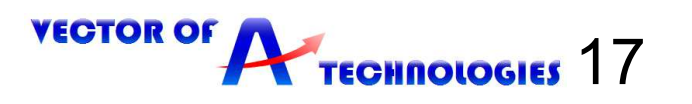

**STP** 

#### **Таблица 6-3- Данные автонастройки**

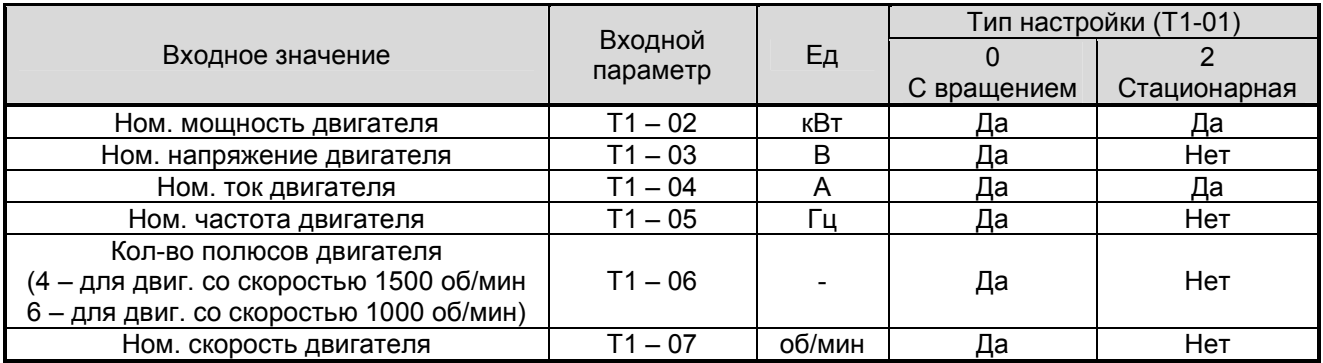

# **7 Описание основных параметров**

В этой таблице 7.1 перечислены наиболее важные параметры, и установки для лифта. Полный список параметров приведен в руководстве по эксплуатации

#### **Таблица 7.1- Описание основных параметров**

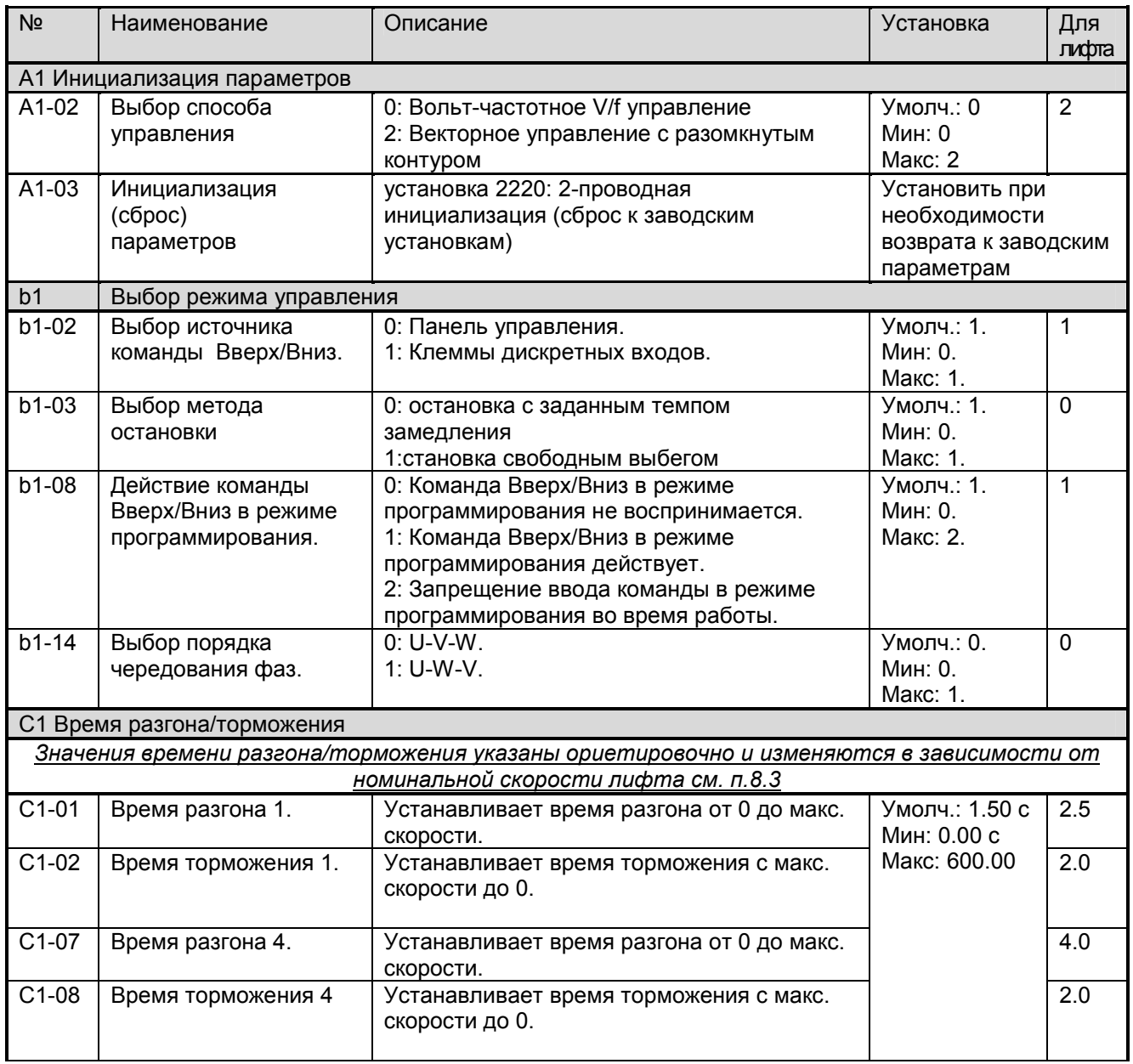

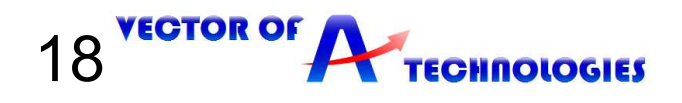

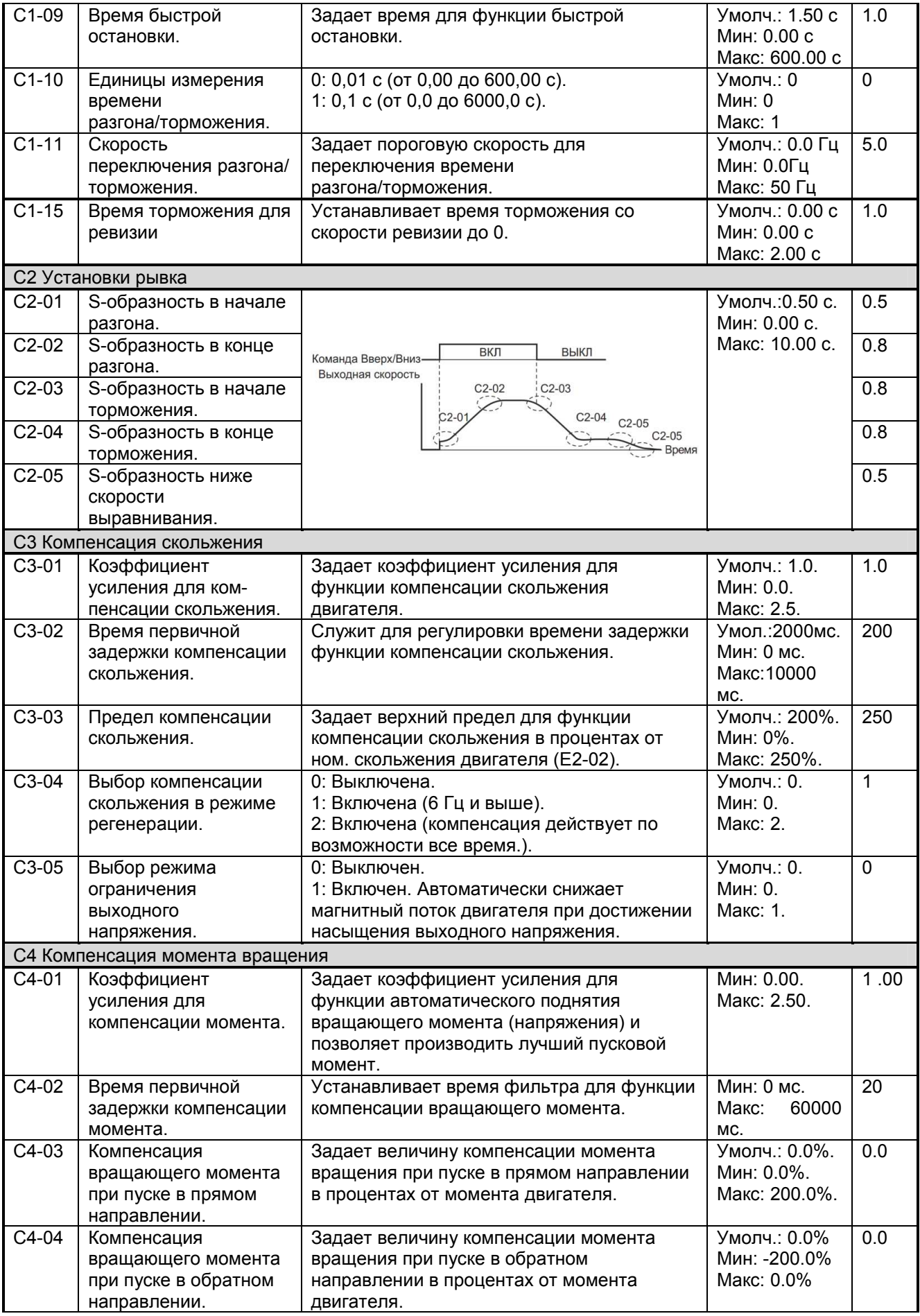

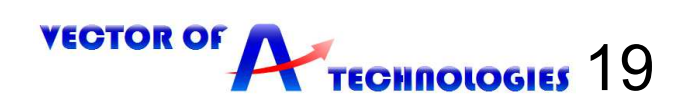

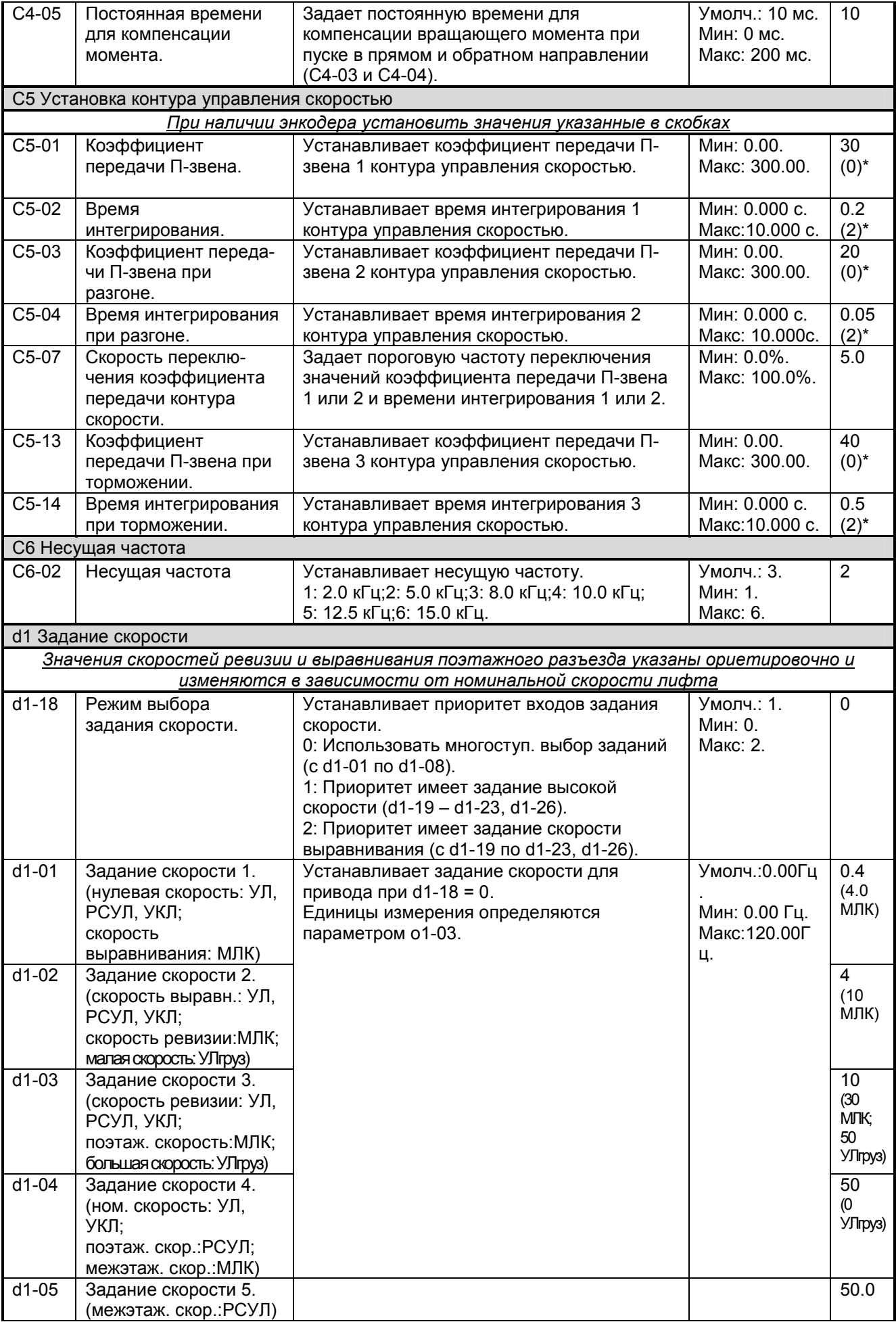

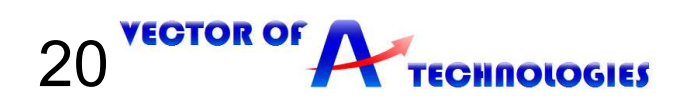

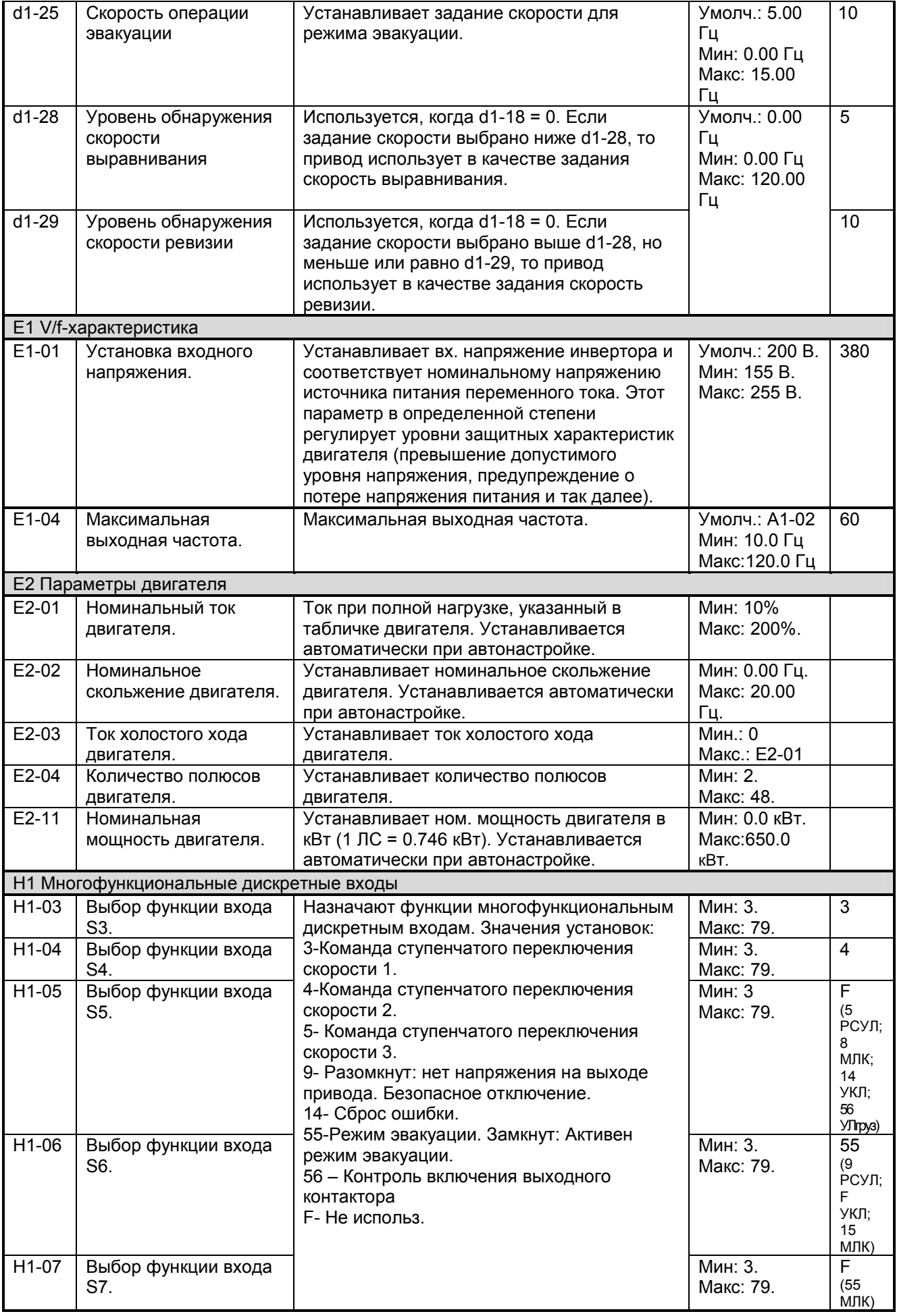

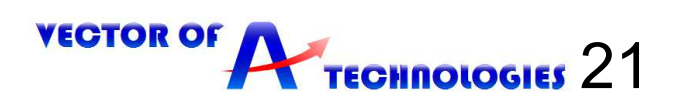

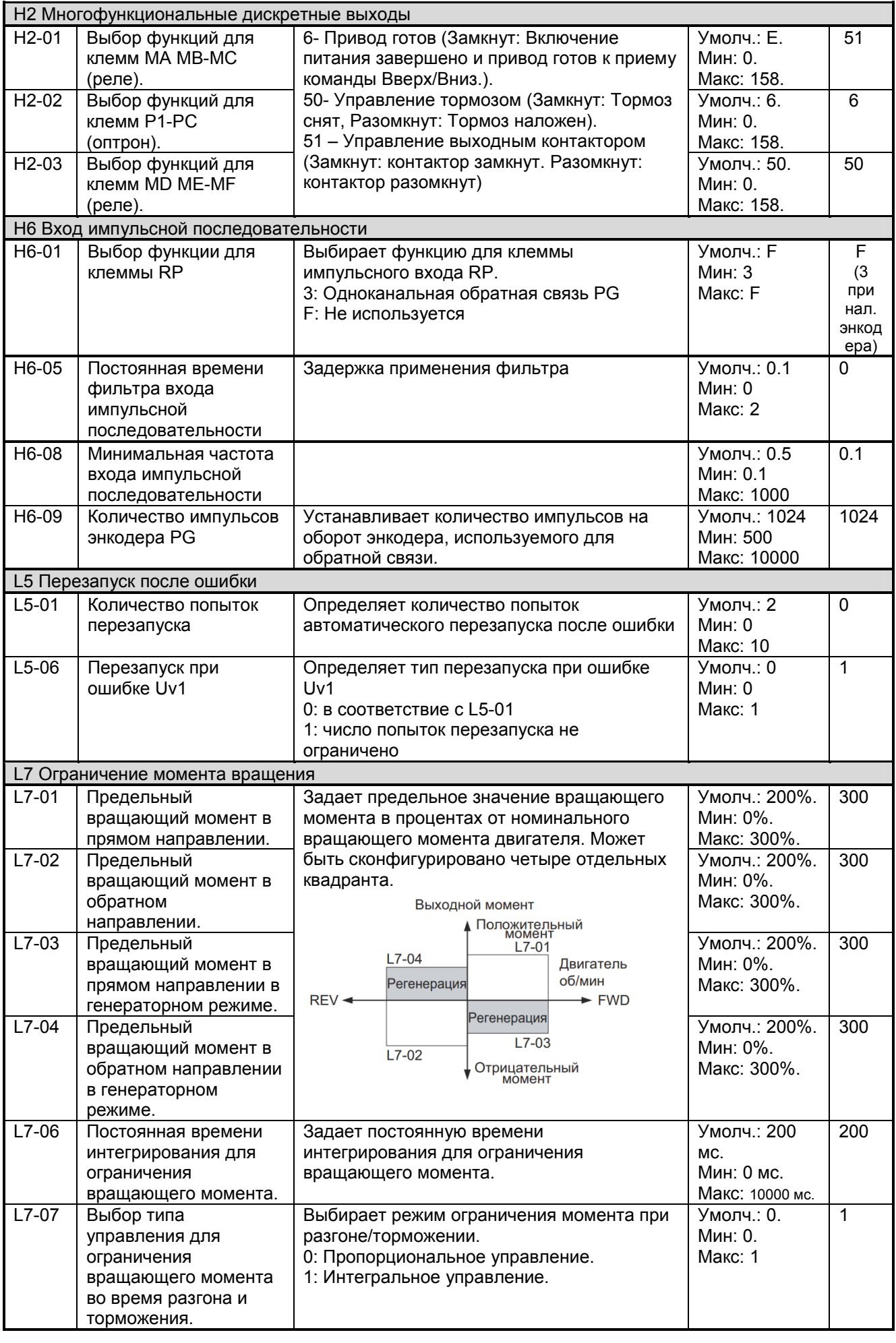

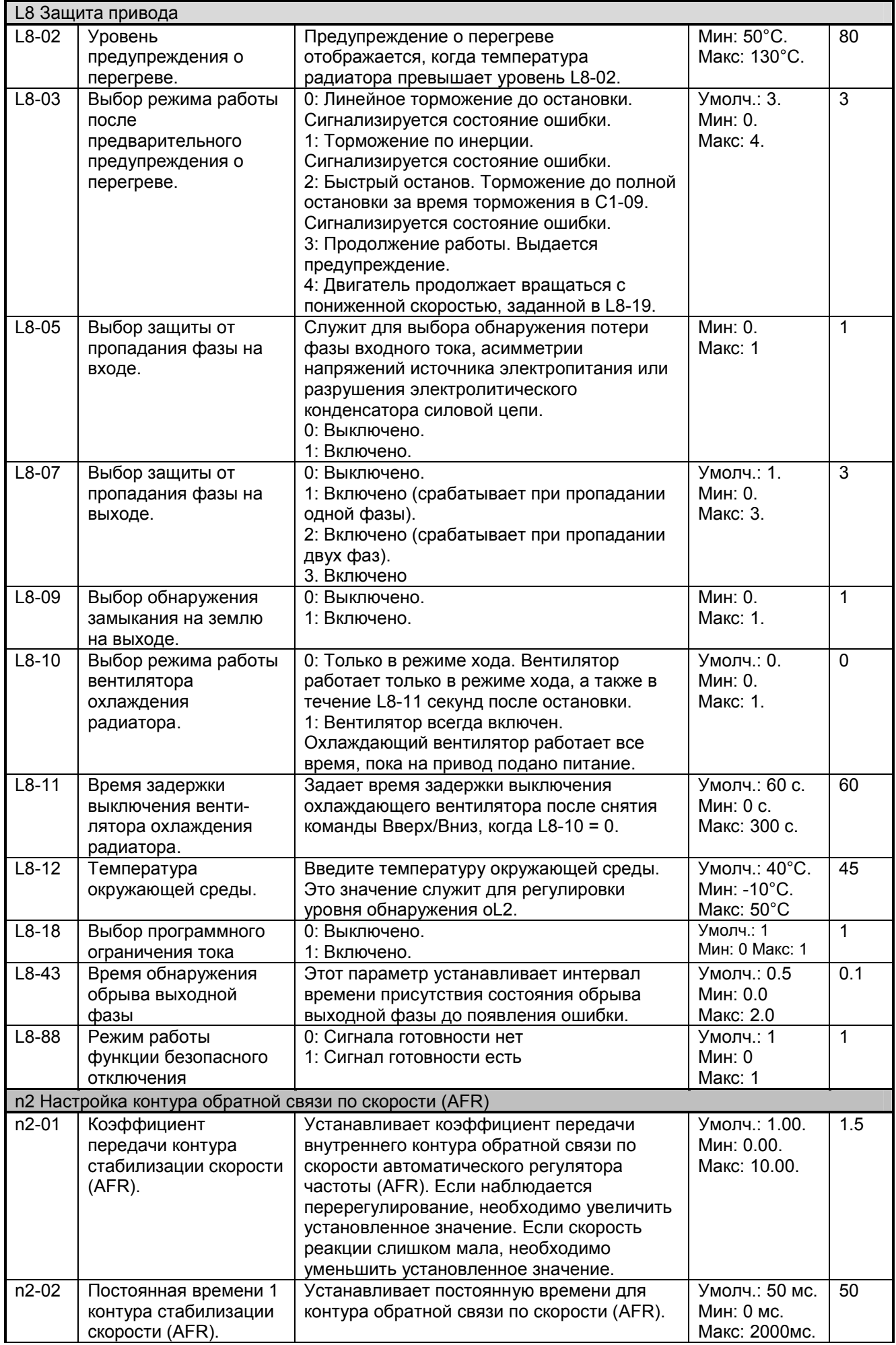

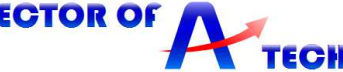

23

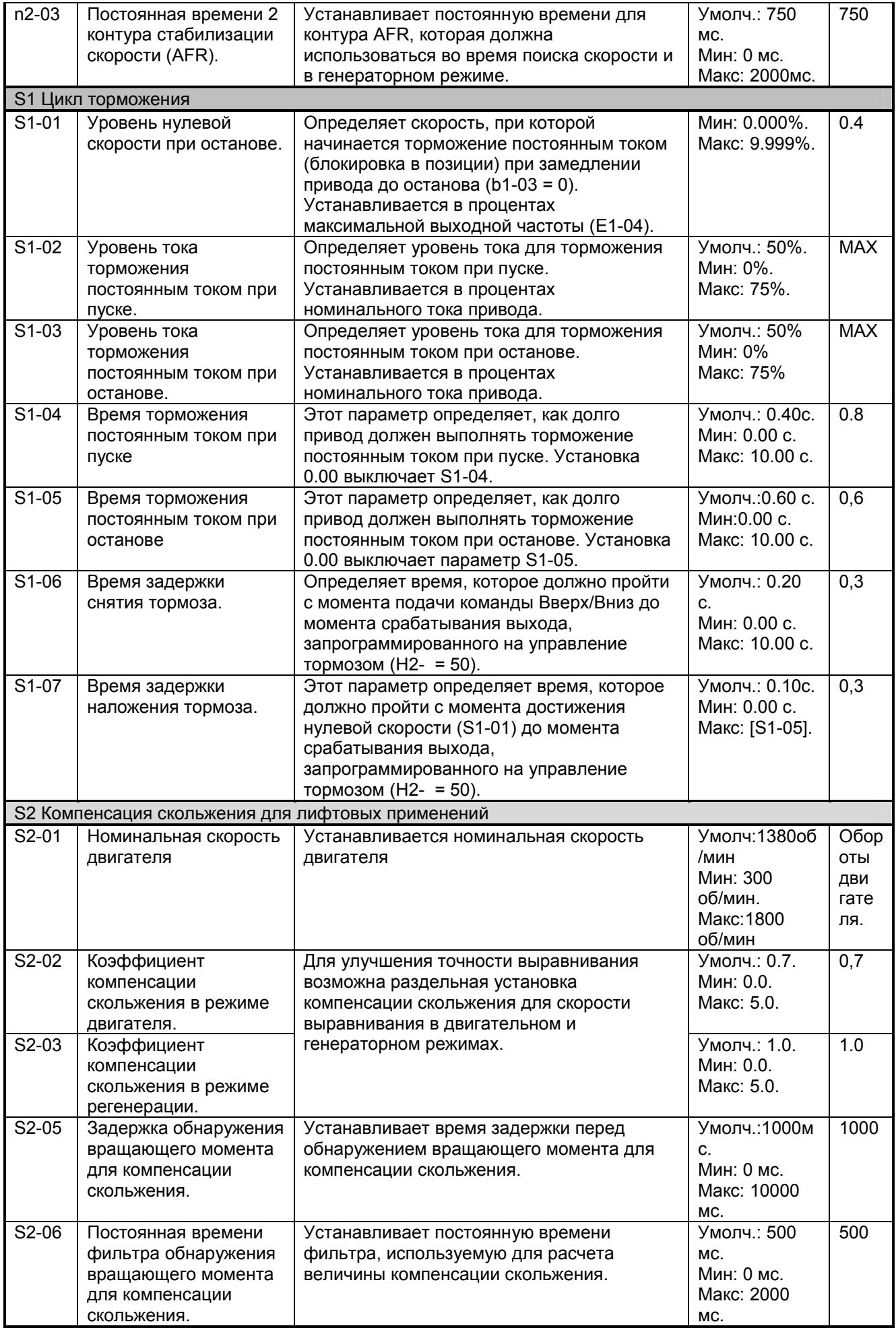

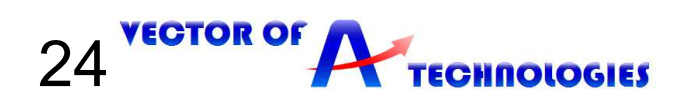

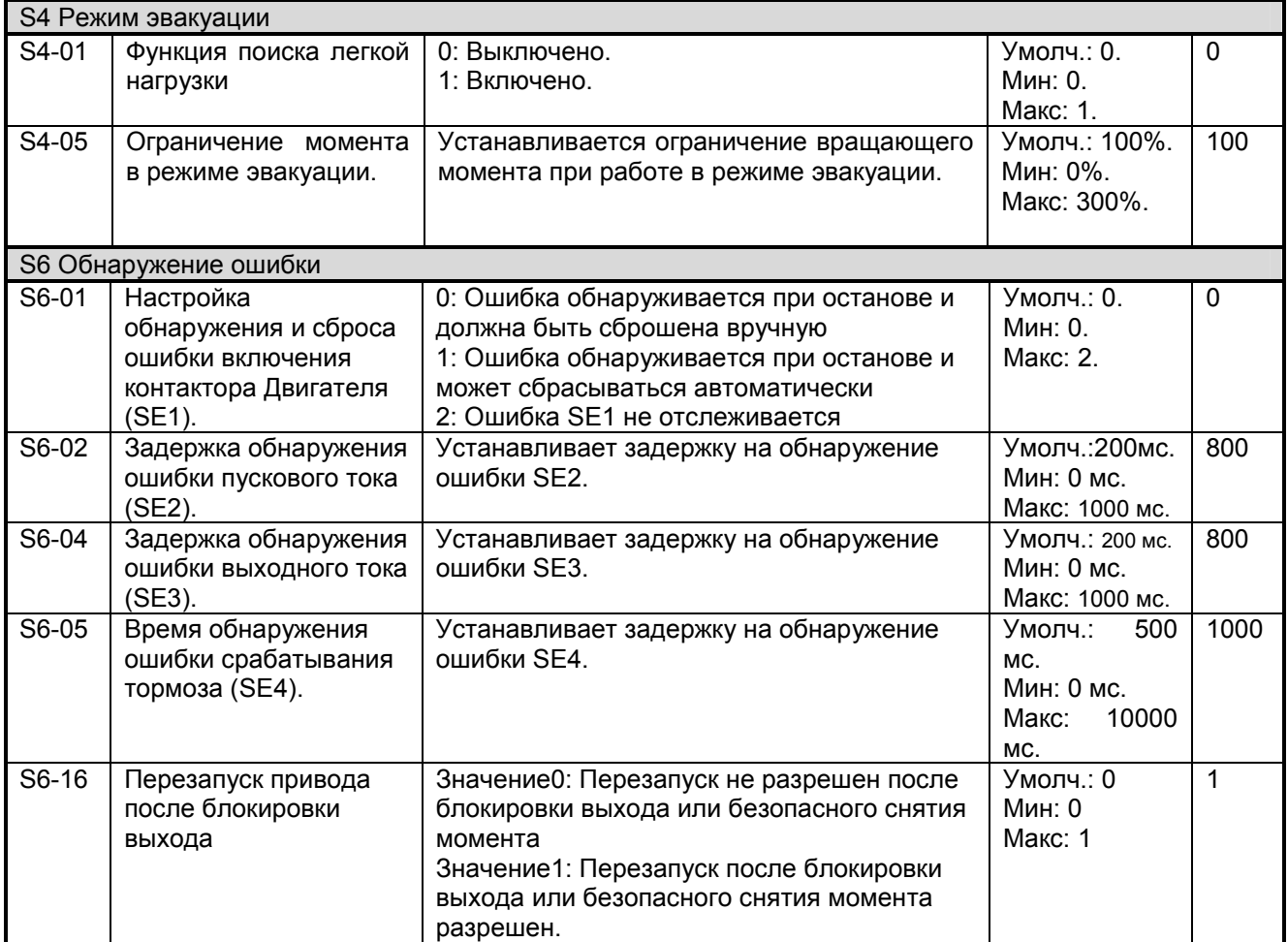

# **8 Точная настройка**

# **8.1 Устранение вибраций и рывков**

Если в процессе выполнения пробного запуска в системе возникают вибрации, рывки, или другие проблемы, отрегулируйте параметры в соответствии с таблицей 8.1.

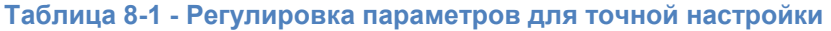

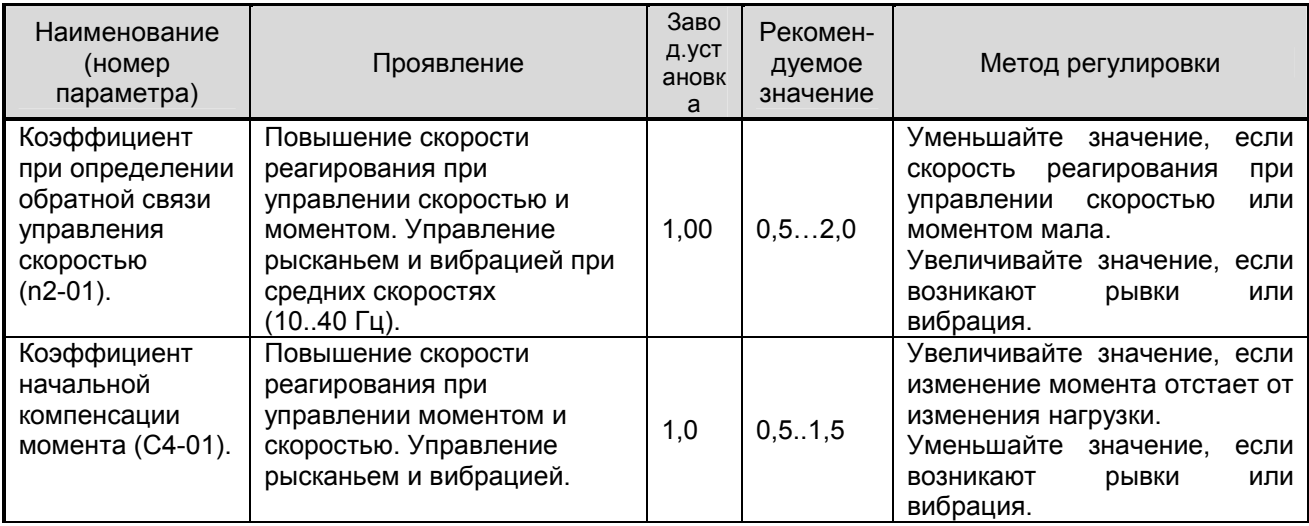

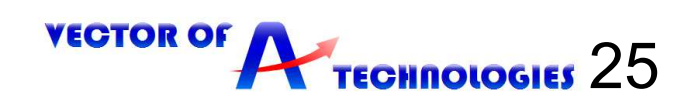

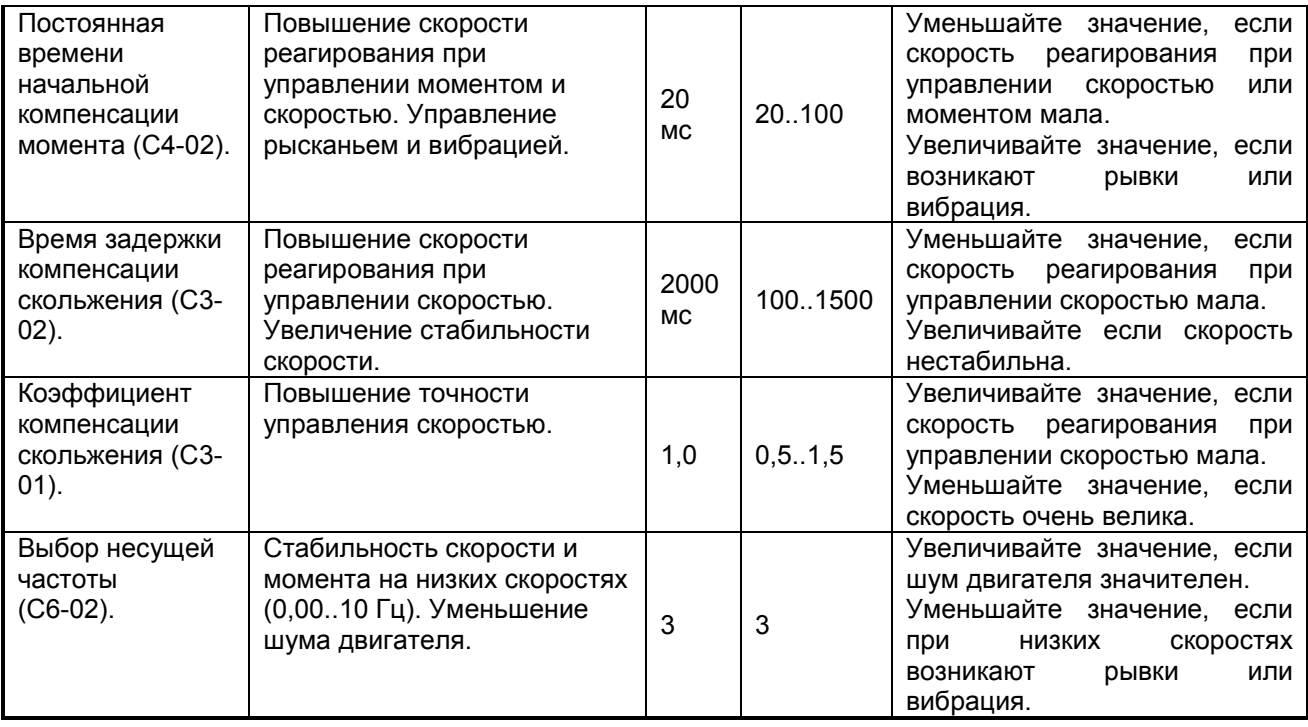

#### **8.2 Компенсация вращающего момента при пуске**

Если привод не может начать движение в крайнем верхнем положении, то необходимо плавно увеличивать значение параметров С4-03 либо С4-04 от нуля до тех пор, пока не будет устранена неполадка (смотри описание параметров стр. 16).

#### **8.3 Регулировка времени разгона**

Цель регулировки времени разгона и времени торможения - добиться комфортного старта, торможения и времени выравнивания в зоне точной остановки при поэтажном и черезэтажном разъездах, в пределах от 2 до 3 с.

Для этого необходимо:

26

**ECTOR OF** 

- установить значение параметра С1-01, при котором обеспечивается комфортный разгон.

- установить значение параметра С1-02, при котором время выравниявания в зоне точной остановки крайних этажей будет в пределах от 2.0 до 3.0 с.

Начинать наладку рекомендуется, установив значения параметров в соответствии с таблицей 8.2.

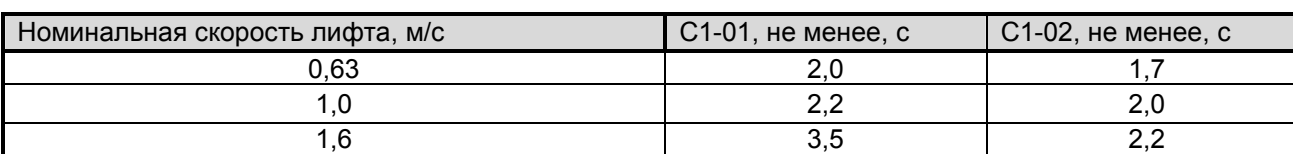

#### **Таблица 8-2 Значения параметров С1-01 и С1-02 при наладке**

#### **8.4 Регулировка точности остановки кабины**

Регулировка производится в режиме "МП1" с помощью кнопок "Вверх", "Вниз", "ТО" станции управления УЛ. Для обеспечения поэтажного разъезда необходимо сразу же после начала движения кабины от нажатия кнопки "Вверх" ("Вниз") нажать кнопку "ТО". При этом кабина должна остановиться на ближайшем этаже. Для обеспечения через этажного разъезда кнопка "ТО" нажимается после прохождения кабиной не менее одного этажа.

Точность остановки кабины можно корректировать изменением значения параметра D1-02. Цель регулировки – добиться при точной остановке кабины нахождения датчика точной остановки (ДТО) в середине шунта точной остановки (ТО).

Если, при точной остановке кабины, ДТО не доходит до середины шунта ТО, то значение D1-02 необходимо увеличивать с шагом 0,1 Гц, всякий раз проверяя при остановке кабины положение ДТО относительно середины шунта ТО.

Если при остановке кабины ДТО переходит середину шунта ТО, то значение D1-02 необходимо уменьшать с шагом 0,1 Гц, проверяя на каждом шагу положение ДТО относительно середины шунта ТО. Длина шунтов точной остановки кабины на всех остановках лифта должна быть одинаковой.

**TECHNOLOGIES** 

Так же совместно с параметром D1-02 для регулировки подъезда к ТО используется параметр С1- 08, увеличивая или уменьшая значение с шагом 0.1 с.

# **9 Ошибки и предупреждения привода**

Функции обнаружения ошибок и формирования предупреждений предназначены для сигнализации ненормальных режимов работы привода/оборудования.

Привод указывает на появление неисправности посредством кода на дисплее и свечением светодиода ALM. Выход привода всегда выключается, и электродвигатель останавливается по инерции.

Для устранения предупреждения или сброса ошибки сначала необходимо выяснить причину проблемы, произвести корректирующее действие и, затем, выполнить сброс привода, нажав кнопку RESET на пульте управления или перезапустив питание привода.

В Таблице 9.1 описаны различные типы предупреждений и ошибок, которые могут возникать в процессе работы привода.

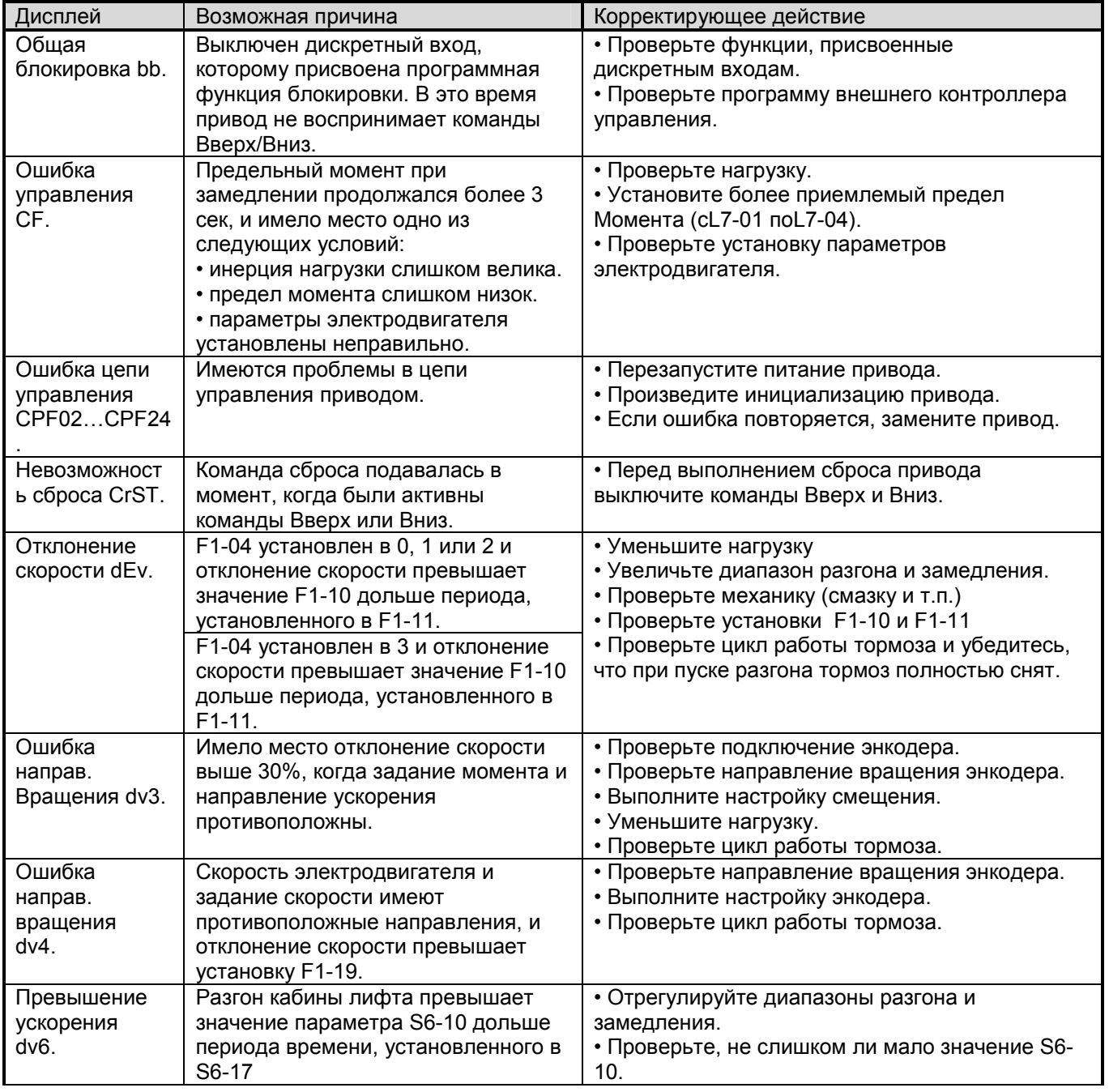

#### **Таблица 9-1 - Пояснение наиболее важных предупреждений и ошибок**

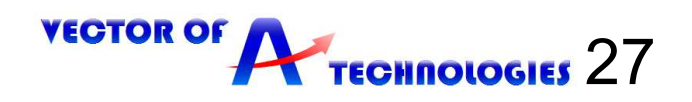

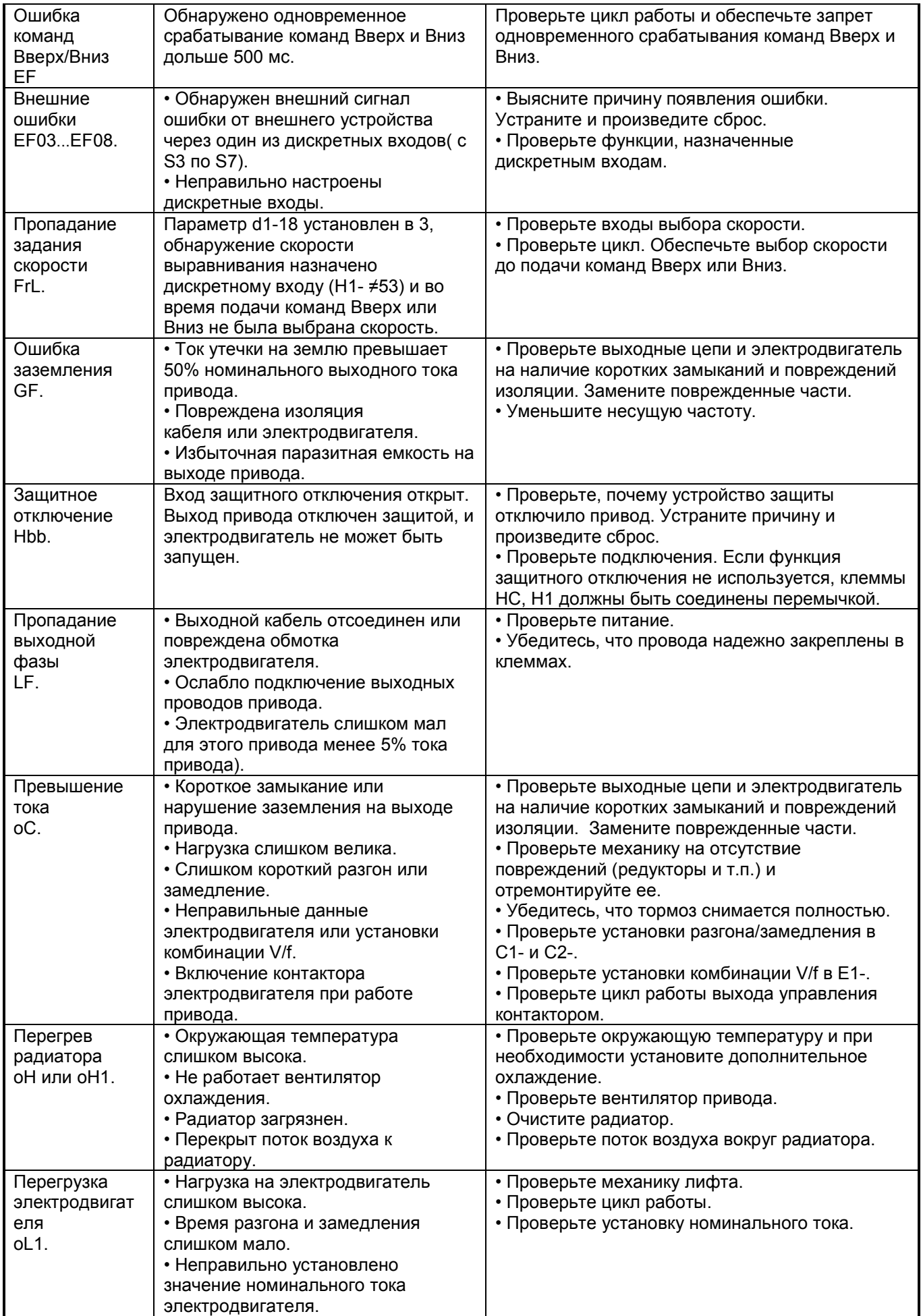

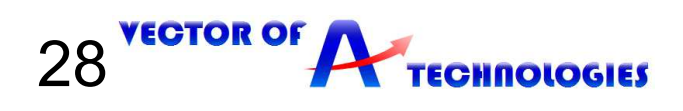

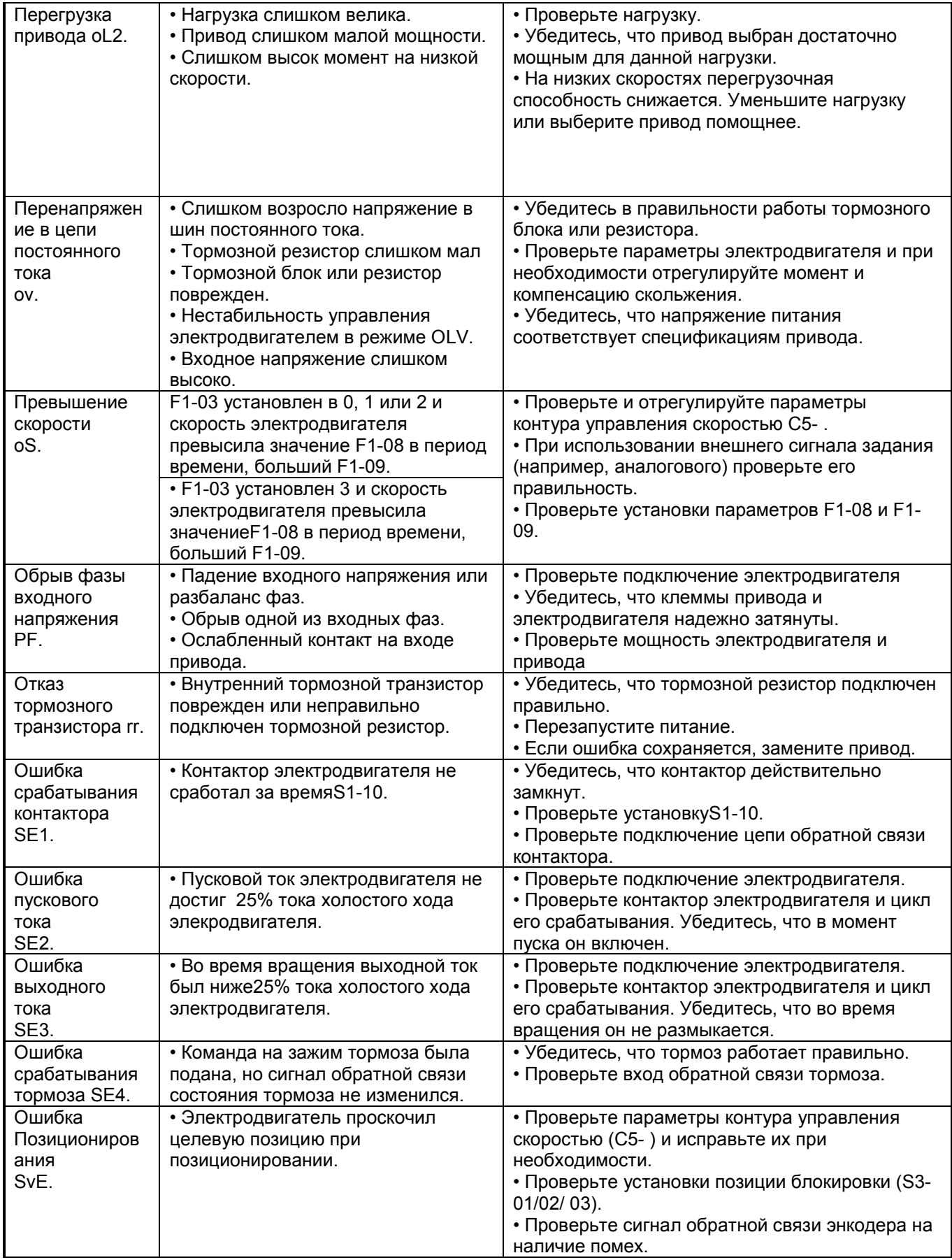

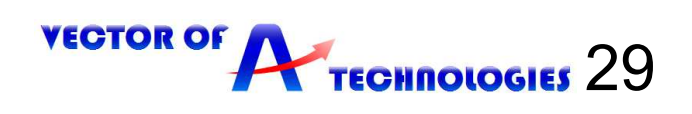

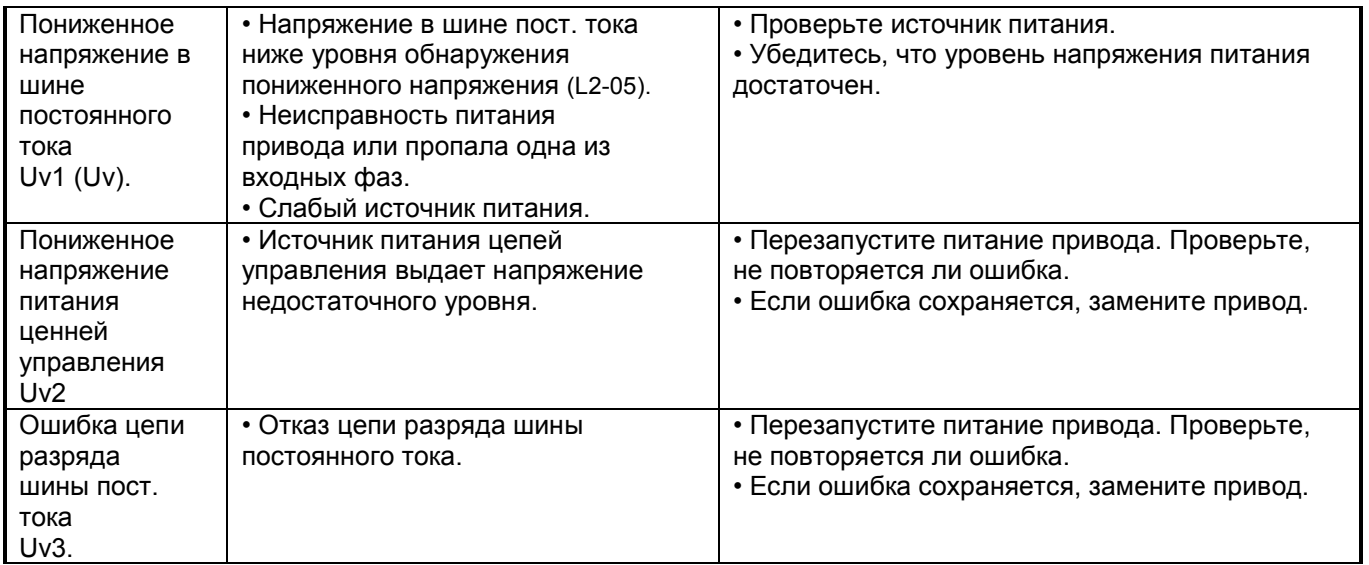

Таблице 9.2 представлен краткий обзор возможных кодов ошибок.

#### **Таблица 9-2 - Отображаемые коды и ошибки**

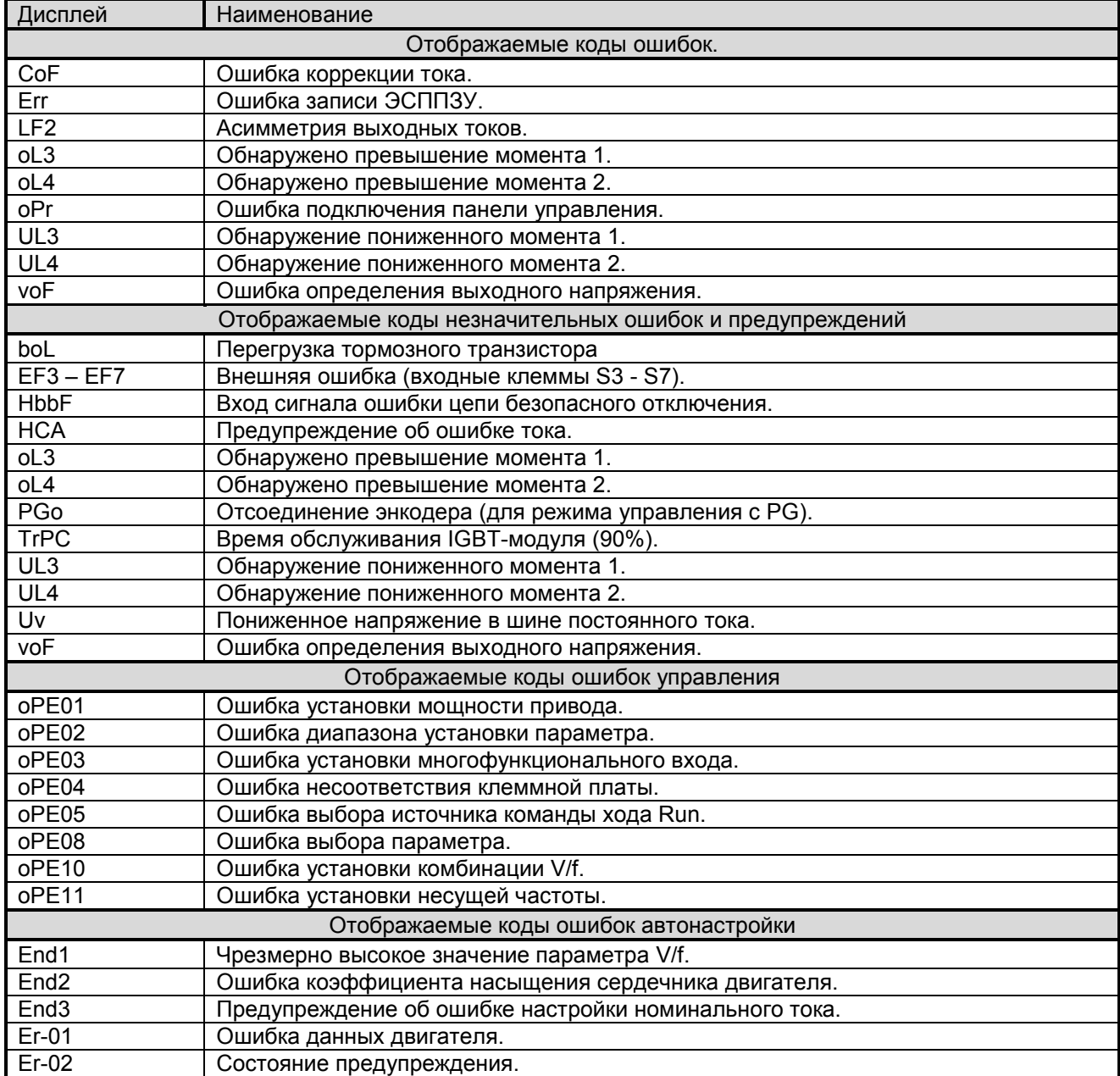

30 VECTOR OF **ANTECHNOLOGIES** 

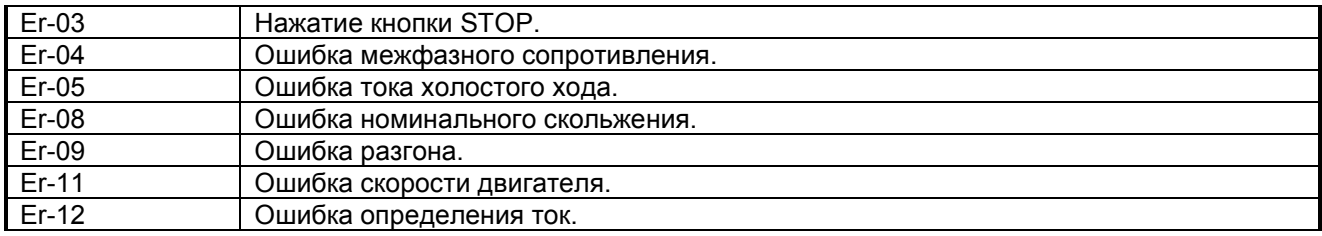

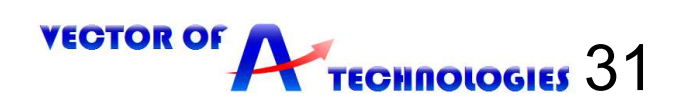

# **Беларусь**

**Частное предприятие «Вектор Технологий**».

РБ, г. Минск,ул. Шафарнянская, 18 (3 этаж),п 18, 220125. Тел./факс: 8-10-375-(17) 265-60-15, E-mail:info@vec-tech.by Сайт: www.vec-tech.by

# **Россия**

**ООО "Вектор Технологий СПБ".**  Тел: +7 (812) 602-71-01 E-mail: info@vectech.ru, Сайт: www.vectech.ru.

# **Техподдержка.**

Тел. РБ: +375445474056 +375445474065 Тел. РФ: +79296363106 +79296363093

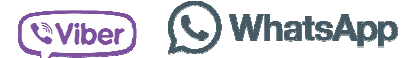